## МІНІСТЕРСТВО ОСВІТИ І НАУКИ МОЛОДІ ТА СПОРТУ УКРАЇНИ Київський національний університет будівництва і архітектури

## **ІНФОРМАЦІЙНІ ТЕХНОЛОГІЇ В МАШИНОБУДУВАННІ**

Методичні вказівки

до практичних занять для студентів, які навчаються за напрямом підготовки 6.010104 «Професійна освіта (машинобудування)»

ББК І-74

Укладач О.В. Горда, асистент

Рецензент В.В. Демченко, канд. техн. наук, доцент

Відповідальний за випуск В.В.Демченко, канд. техн. наук, доцент

*Затверджено на засіданні кафедри прикладної математики, протокол № 7 від 23 січня 2012 року.* 

Видається в авторській редакції

**Інформаційні** технології в машинобудуванні: Методичні вказівки до І-74 практичних занять / О.В. Горда. – К.:КНУБА, 2012. – 40 с.

Методичні вказівки є керівництвом до виконання практичних робіт до курсу «Інформаційні технології в машинобудуванні». Матеріал розбитий за темами згідно з програмою дисципліни, наведено короткі відомості з теоретичного матеріалу, детально розглянуто розв'язання типових задач. В кінці наведений перелік завдань для самостійного виконання студентами.

Призначено для студентів, які навчаються за напрямом підготовки 6.010104 «Професійна освіта (машинобудування)».

#### **Загальні положення**

Значна кількість задач машинобудування пов'язана із розв'язанням складних математичних задач, які вимагають виконання складних розрахунків та застосування чисельних методів. Для ефективного розв'язання таких задач доцільне застосування існуючих програмних середовищ, таких як Mathcad та MathLab.

Mathcad є розробкою компанії MathSoft Inc і являє легку для засвоєння систему математичних розрахунків, причому, всі обчислення записуються у традиційній математичній нотації.

Система MATLAB розроблена фірмою MathWorks і представляє собою інтерактивне середовище для обчислень та моделювання. Сильна сторона системи – робота з матрицями і векторами. Система має величезний набір вбудованих функцій, а також є можливість створювати призначені для користувача функції. У системі дуже якісно реалізована побудова дво- і тривимірних зображень. Крім того, є бібліотека, яка забезпечує зручне управління виконанням програм, а також доповненнями, наприклад, мова Simulink моделювання нелінійних динамічних систем.

Методичні вказівки присвячені основам роботи в зазначених програмних середовищах та спрямовані на покращення засвоєння теоретичного матеріалу і здобуття студентами практичних навичок.

#### **Тема 1. Наближені обчислення**

*Визначення 1.* Абсолютною похибкою ∆*a* називається величина, не менша за абсолютне значення різниці між точним числом А и його наближеним значенням *а* : ∆*<sup>a</sup>* <sup>≥</sup> *<sup>a</sup>* <sup>−</sup> *<sup>A</sup>* , отже *a* − ∆*a* ≤ *A* ≤ *a* + ∆*a* або це можна записати  $A = a \pm \Delta a$ .

*Визначення 2.* Відносною похибкою δ*a* називається величина: *a*  $\delta a = \frac{|a-A|}{|A|}$ 

$$
a \overline{0} o \, \delta a = \frac{\Delta a}{|a|} \, .
$$

*Визначення 3.* Значущими цифрами числа називаються всі цифри крім нулів, що стоять лівіше першої відмінної від нуля цифри. Нулі, що записані у кінці числа завжди є значущими. Наприклад, числа 0,001407 і 5,0200 представлені відповідно 4 та 5 значущими цифрами. Форма запису у вигляді  $0,\!1407\!\cdot\!10^{\text{-}2}$  називається нормальною.

*Визначення* 4. Цифри  $\alpha_i$ , *i* = 1,2... наближеного числа *а* називаються вірними у сенсі  $\omega$ , якщо абсолютна похибка не перевищує  $\omega$  одиниць

3

розряду останньої вірної цифри:  $\Delta a \le \omega \cdot 10^{m-n+1}$ . При  $\omega = 1$  цифри називаються вірними у широкому сенсі, при  $\omega = 0.5 - y$  вузькому сенсі.

$$
\delta a \leq \frac{\omega}{\alpha_1} 10^{1-n}, \; n > 1.
$$

#### Правило виконання операцій з наближеними числами

- 1) виділяють число з найкоротшим десятковим записом;
- 2) інші числа округлюють, лишаючи один або два знаки відносно довжини найкоротшого числа;
- 3) виконують арифметичну операцію із збереженням всіх цифр;
- 4) отриманий результат округлюють до найкоротшого числа.

| Арифметична операція | Функція                                                | Похибка                                   |  |  |
|----------------------|--------------------------------------------------------|-------------------------------------------|--|--|
| сума, різниця        | f $(x_1, x_2,,x_n) = x_1 \pm x_2 \pm  \pm x_n$         | $\Delta u = \sum \Delta a_i$<br>$i=1$     |  |  |
| добуток              | f $(X_1, X_2, , X_n) = X_1 \cdot X_2 \cdot  \cdot X_n$ | $\delta u = \sum \delta a_i$<br>$i=1$     |  |  |
| частка               | f $(x_1, x_2) = x_1/x_2$                               | $\delta u = \delta a_1 + \delta a_2$      |  |  |
| степінь              | $f(x) = x^m$ . $m > 0$                                 | $\delta u = m \cdot \delta a$             |  |  |
| корінь               | $f(x) = \sqrt[m]{x}$ , $m > 0$                         | $\delta u = \frac{\alpha a}{\alpha}$<br>т |  |  |

Похибки арифметичних операцій:

Обернена задача: визначити припустиму похибку аргументів, так, щоб похибка функції не перевищувала заданого числа  $\varepsilon$ . Для цього накладається вимога, що внесок кожного доданку є однаковим:  $b_1 \Delta a_1 = b_2 \Delta a_2 = ... = b_n \Delta a_n \le \frac{\varepsilon}{n}$ . – принцип рівного впливу. Тоді:  $\Delta a_i \le \frac{\varepsilon}{n \cdot b}$  або  $\Delta a_i \leq \frac{\varepsilon}{\sum_{i} b_i},$ 

#### Типові задачі

Задача 1.1. Обчислити значення  $S = \frac{(a+b)h^3}{4c}$ , де  $a = 8.53 \pm 0.002$ ,  $b = 6,271$ ,  $c = 1,141$ ,  $h = 12,48 \pm 0,004$  та визначити абсолютну похибку результату.

Розв'язок. Найкоротше число має два знаки після десяткової коми, то будемо виконувати обчислення до четвертого знаку. Зробимо необхідні установки в опціях обчислень та виводу результату середовища Mathcad.

Оскільки похибка h<sup>3</sup> перевищує 1, то далі можна виконувати обчислення з округленням до другого знаку. Результати занесемо у таблицю:

|          | a      | Ŋ      | $\mathcal{C}$ | n      | $a + b$ | $h^3$    | $(a+b)h^3$ | 4c     | $(a+b)h^3$<br>4c |
|----------|--------|--------|---------------|--------|---------|----------|------------|--------|------------------|
|          | 8.53   | 6,271  | 141           | 12,48  | 14,801  | 1943,765 | 28769.666  | 4.564  | 6303.608         |
|          | 0,002  | 0,0005 | 0,0005        | 0,004  | 0,0025  | 1,87     | 31.647     | 0,0005 | 9,45541          |
| $\delta$ | 0,0002 | 0,0001 | 0,0004        | 0,0003 | 0,0002  | 0,0009   | 0,0011     | 0,0004 | 0,0015           |

Результат можна округлити до цілих:  $S = 6300 \pm 9.5$ .

*Задача* 1.2. Обчислити значення  $y = \lg \sqrt{5} + \frac{1}{3} + e^{3/2}$ 3  $y = \lg \sqrt{5} + \frac{1}{\sqrt[3]{\pi}} + e^{\frac{3}{2}}$  **та** оцінити

абсолютну похибку, взявши значення аргументів з чотирма вірними числами.

*Розв'язок.* Визначимо аргументи:  $x_1 = \sqrt{5} = 2,236$ ,  $x_2 = \pi = 3,142$ .  $x_3 = e = 2,718$ ,  $\Delta x_1 = \Delta x_2 = \Delta x_3 = 0,0005$ .

Обчислимо наближене значення функції:  $y = \lg \sqrt{5} + \frac{1}{\sqrt{5}} + e^{3/2} = 5,513216$ .  $y = \lg \sqrt{5} + \frac{1}{\sqrt[3]{\pi}} + e^{7/2} =$ 

Aбсолютна п*о*хибка функиії: 
$$
\Delta y = b_1 \Delta x_1 + b_2 \Delta x_2 + b_3 \Delta x_3
$$
,  $\Delta y = b_1 \Delta x_1 + b_2 \Delta x_2 + b_3 \Delta x_3$ ,  $\Delta z = b_1 \Delta x_1 + b_2 \Delta x_2 + b_3 \Delta x_3$ ,  $\Delta z =$ 

абсолютна похибка результату: ∆*y* = (0,1924 + 0,0724 + 2,4730) . 0,0005 = 0,00137 і три вірних знаки.

**Завдання 1** Обчислити значення виразу в середовищі Mathcad, оцінити абсолютну та відносну похибки. Результат округлити і записати з точністю до абсолютної похибки.

|                                                                                                    | $\vee c$        | $m-n$            | 10               |                    | $(a+b)$          |                  |       |       |  |  |
|----------------------------------------------------------------------------------------------------|-----------------|------------------|------------------|--------------------|------------------|------------------|-------|-------|--|--|
| 1)                                                                                                    |                 |                  | 3                |                    | 3)               |                  |       | 3     |  |  |
| $\boldsymbol{a}$                                                                                                    | $3,85 \pm 0,01$ | $4,16\pm0,005$   | $7,27\pm0,01$    |                    | a                |                  | 2,234 | 5,813 |  |  |
| $\boldsymbol{b}$                                                                                                    | 2,0435±0,0004   | $12,163\pm0,002$ | $5,205\pm0,002$  |                    | $\boldsymbol{b}$ | 3,156            | 4,518 | 1,315 |  |  |
| $\mathcal{C}_{\mathcal{C}}$                                                                                                    | $962,6 \pm 0,1$ | $55,18\pm0,01$   | $87,32 \pm 0.03$ |                    | $\boldsymbol{h}$ | 1,14             | 4,48  | 2,56  |  |  |
| 2)                                                                                                    | a               | h                | $\mathcal{C}$    | m                  |                  | n                |       |       |  |  |
| 1                                                                                                    | $4,3 \pm 0.05$  | $17,21 \pm 0.02$ | $8,2{\pm}0,05$   | $12,417\pm0,003$   |                  | $8,37 \pm 0,005$ |       |       |  |  |
| $\overline{2}$                                                                                                    | $5,2{\pm}0,04$  | $15,32 \pm 0,01$ | $7,5+0.05$       | $21,823 \pm 0,002$ |                  | $7,56 \pm 0,003$ |       |       |  |  |
| $\mathbf{3}$                                                                                                    | $2,13\pm0,01$   | $22,16\pm0.03$   | $6,3 \pm 0,04$   | 16,825±0.004       |                  | $8,13\pm0,002$   |       |       |  |  |
| $\lg \sqrt{\pi} + e^3$<br>$\cos \sqrt{\pi} + \ln \left(\sin 15^\circ\right)$<br><b>1.</b> $y = \frac{\ln(tg20^{\circ})}{\sqrt{\pi} \lg \sqrt{5}}$<br>$\frac{1}{2} + \sqrt[3]{e}$<br><b>2.</b> $y =$<br>3. $y =$<br>$\frac{1}{\lg e^2 + \sqrt{21}}$<br>$\sin \sqrt{2} + \cos 20^\circ$ |                 |                  |                  |                    |                  |                  |       |       |  |  |

**No 1.** 1)  $X = \frac{dv}{\sqrt[3]{c}}$  $X = \frac{ab}{\sqrt{2}}$ ; 2)  $X = \left(\frac{(a+b)c}{a}\right)^2$  $\overline{\phantom{a}}$ J  $\left(\frac{(a+b)c}{a}\right)$ l ſ −  $=\int \frac{(a +$ *m n*  $X = \left(\frac{(a+b)c}{m-n}\right)^2$ ; 3)  $S = \frac{h^2}{18} \div \frac{a^2 + 4b + b^2}{(a+b)^2}$ 18  $(a+b)$  $S = \frac{h^2}{4} \div \frac{a^2 + 4b + b}{(a^2 + b^2)}$ +  $=\frac{h^2}{10} \div \frac{a^2 + 4b + b^2}{(b^2 + b^2)}$ 

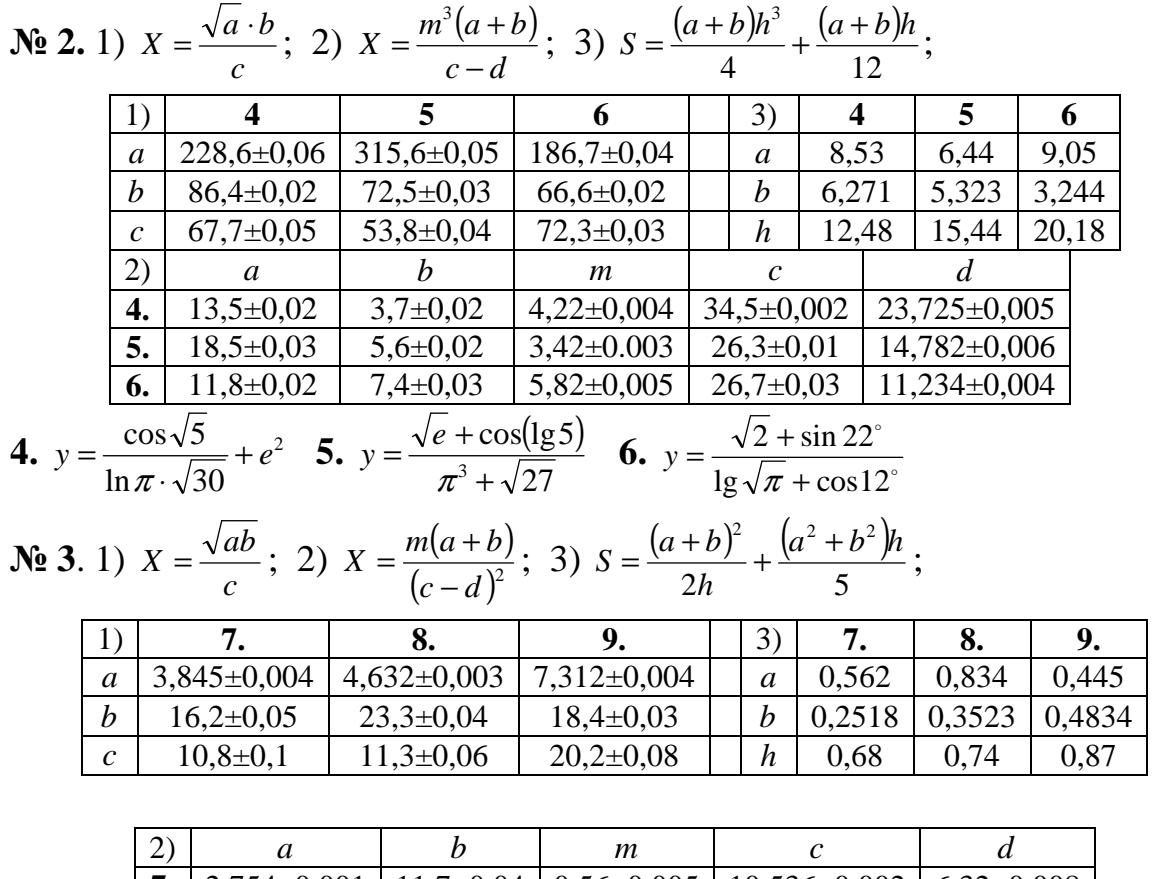

7. 
$$
y = \frac{\lg \sqrt{5} + e}{\sqrt{29} \cdot \sin \pi^2}
$$
 8.  $y = \frac{e^3 + \sqrt{2}}{\lg \sqrt{\pi} \sin 33^\circ}$  9.8)  $y = \frac{\sqrt{3} \ln \sqrt{2} + \cos \sqrt{\pi}}{\sin 31^\circ}$ 

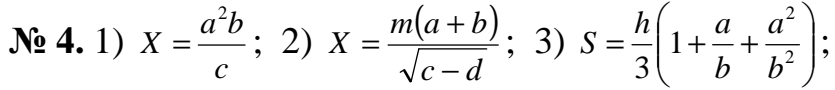

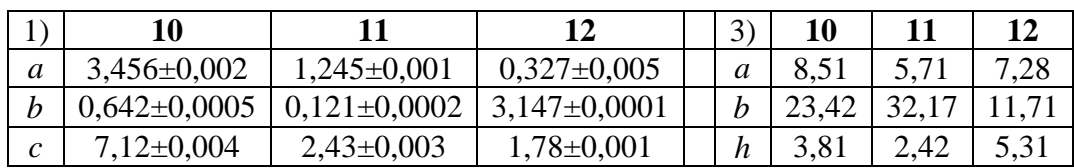

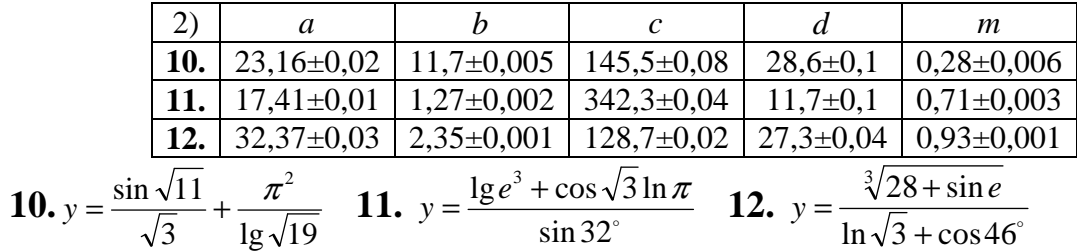

$$
\mathbf{N\!}\ 5.\ 1) \ \ X = \frac{ab^3}{c};\ 2) \ \ X = \frac{c(a-b)}{\sqrt{m+n}};\ 3) \ \ S = \frac{h^2}{18} \frac{a^2 + 4ab + b^2}{(a+b)^2};
$$

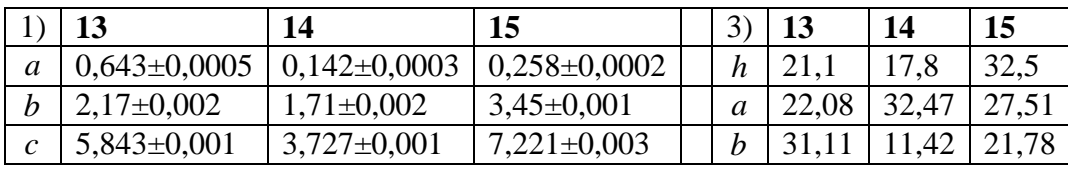

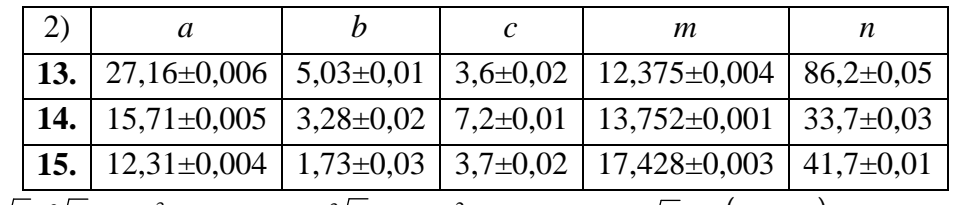

**13.** 
$$
y = \frac{\sqrt{e \cdot 3\sqrt{7}} \cdot 1g\pi^3}{tg31^\circ}
$$
 **14.**  $y = \frac{3\sqrt{7} + \sin e^2}{\ln \sqrt{2} + \cos 21^\circ}$  **15.**  $y = \frac{\sqrt{2} \cdot \ln(\cos 15^\circ)}{e^3} + \sqrt{\pi}$ 

$$
\textbf{N2 6. 1) } X = \frac{ab}{c^2}; \ \ 2) \ \ X = \frac{(a+b)}{m\sqrt{c-d}}; \ \ 3) \ \ S = \frac{h\pi}{6}\big(3a^2 + h^2\big);
$$

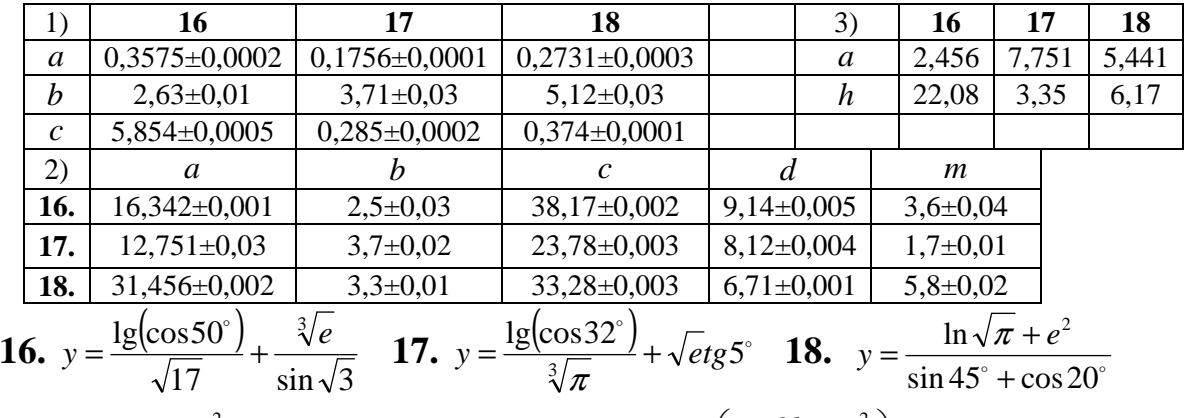

**Ne 7.** 1) 
$$
X = \frac{\pi^2}{4}ab
$$
; 2)  $X = \frac{\pi}{64}\sqrt{a^4 - b^4}$ ; 3)  $S = a^2\left(1 + \frac{2b}{a} + \frac{c^2}{a^2}\right)$ ;

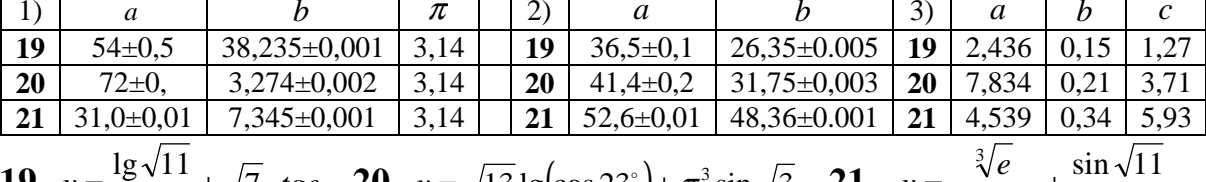

**19.** 
$$
y = \frac{18\sqrt{11}}{\pi^2} + \sqrt{7} \cdot tge
$$
 **20.**  $y = \sqrt{13} \lg(\cos 23^\circ) + \pi^3 \sin \sqrt{3}$  **21.**  $y = \frac{\sqrt{e}}{\cos 13^\circ} + \frac{\sin \sqrt{11}}{\ln \pi^2}$ 

$$
\textbf{N2 8. 1) } X = \frac{a^2b}{c^3}; \text{ 2) } X = \frac{m\sqrt{a-b}}{c+d}; \text{ 3) } S = \frac{h\pi}{15} \big(2a^2 + ab + 0.75b^2\big);
$$

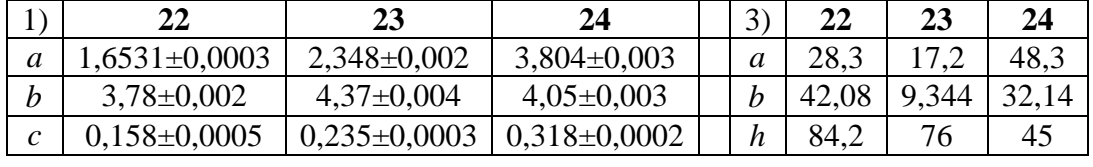

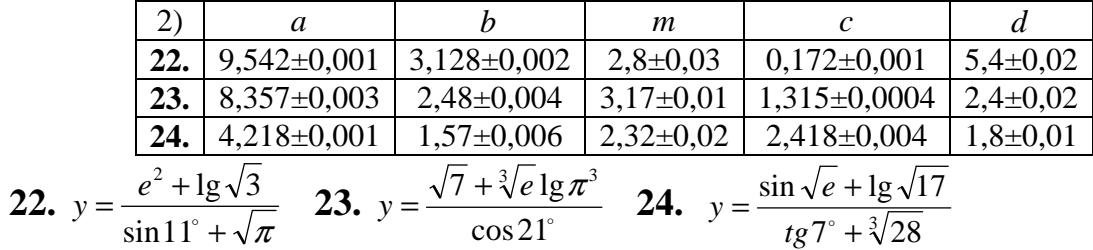

$$
\mathbf{N2} \ \mathbf{9.} \ 1) \ \ X = \sqrt{\frac{ab}{c}} \ ; \ \ 2) \ \ X = \frac{\sqrt[3]{a-b}}{m(c-a)} \ ; \ \ 3) \ \ S = \sqrt{p(p-a)(p-b)(p-c)}, \ p = 0, 5(a+b+c) \ ;
$$

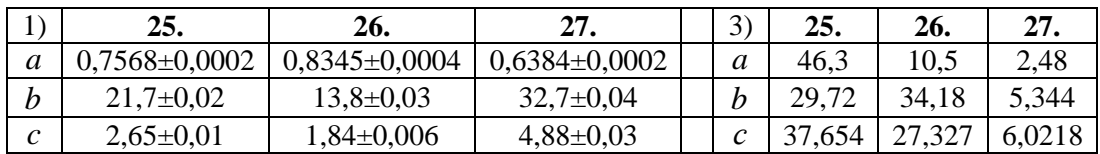

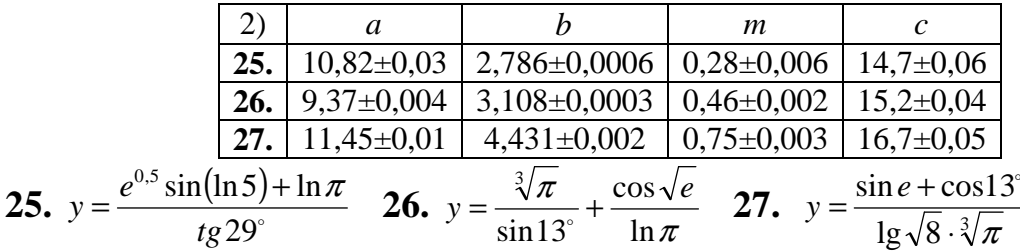

$$
\textbf{N2 10.1) } X = \frac{ab^3}{48c}; \ 2) \ X = \frac{(2n-1)^2(a+b)}{a-b}; \ 3) \ S = \frac{ac-bm}{c^2} - \frac{b(mc-mb)}{c^2(c+b)};
$$

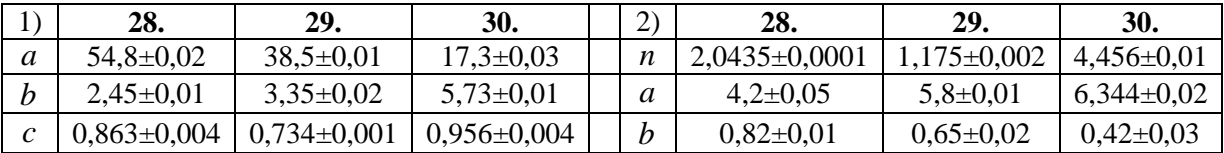

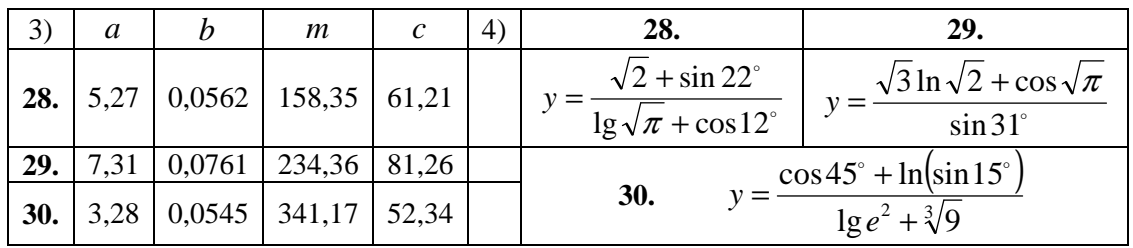

#### Тема 2. Табулювання функції

Табулювання функції - це обчислення значень функції при зміні аргументу від деякого початкового значення до деякого кінцевого значення з певним кроком. Необхідність в табулюванні виникає при рішенні досить широкого кола завдань. Наприклад, при чисельному рішенні нелінійних рівнянь  $f(x) = 0/3a$  допомогою табулювання можна, хоча і грубо, знайти мінімум або максимум функції. Іноді функція не має аналітичного представлення, а її значення знаходять в результаті обчислень, що часто буває при комп'ютерному моделюванні різних процесів.

**Типова задача.** 2.1. Побудувати таблицю значень функції  $y = \sqrt{xe^{\sin(\pi x)}}$  на відрізку  $[0; \pi]$ , розбивши його на 15 частин.

*Розв'язок. 1)* В середовищі Mathcad.

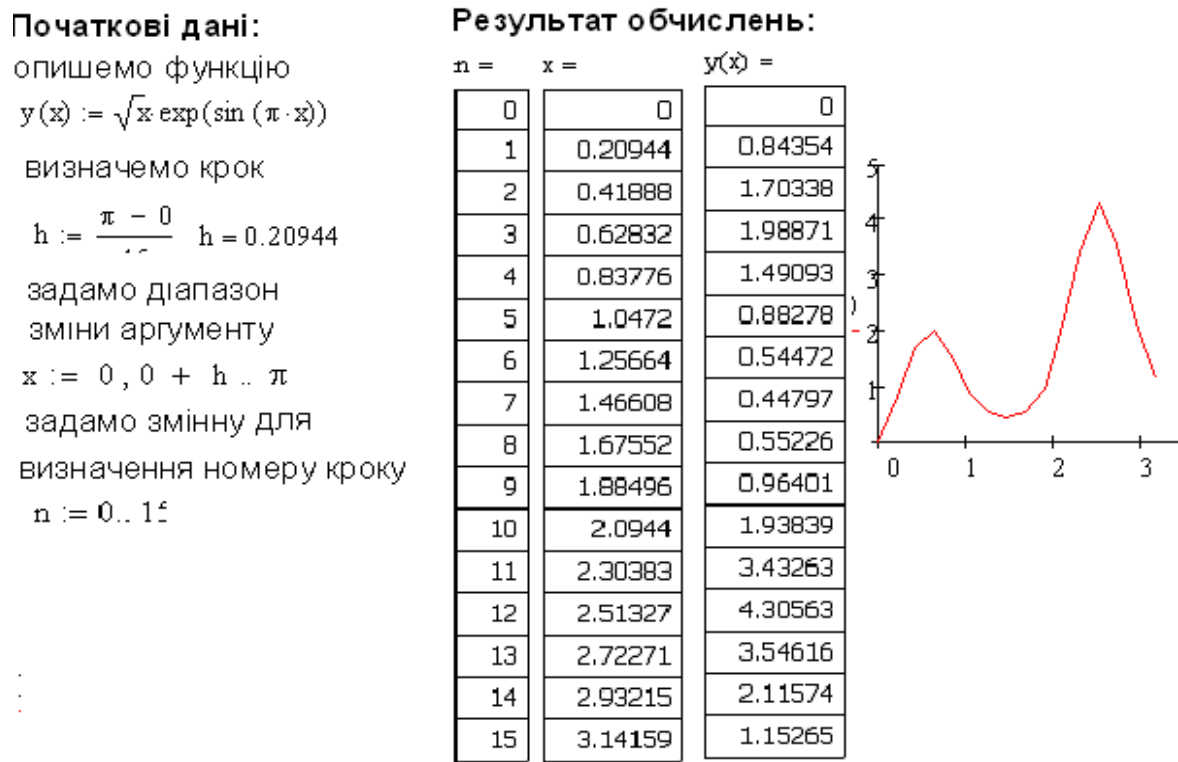

*2)* В середовищі MATLAB. Створимо М-файл для опису функції:

function  $y = myY(x)$ 

% Табулювання функції у(х)

 $y=sqrt(x).*exp(sin(pi.*x))$ 

end

Запишемо цей файл з відповідною назвою myY у папку PNK\_11. У вікні Current Directory вкажемо шлях до нього. У командному вікні обчислимо крок, задамо діапазон зміни аргументу і, звернувшись до Мфайлу, обчислимо значення функції. Для виводу результату застосуємо стандартну функцію disp([x;y]):

 $\gg$  h=pi/15; x=0:h:pi;

 $\gg$  y=myY(x);

 $\gg$  disp([x;y])

У робочому вікні отримаємо результат, де перша група значень – х, друга – у:: 0 0.2094 0.4189 0.6283 0.8378 1.0472 1.2566 1.4661 1.6755 1.8850 2.0944 2.3038 2.5133 2.7227 2.9322 3.1416

0 0.8435 1.7034 1.9887 1.4909 0.8828 0.5447 0.4480 0.5523 0.9640 1.9384 3.4326 4.3056 3.5462 2.1157 1.1527

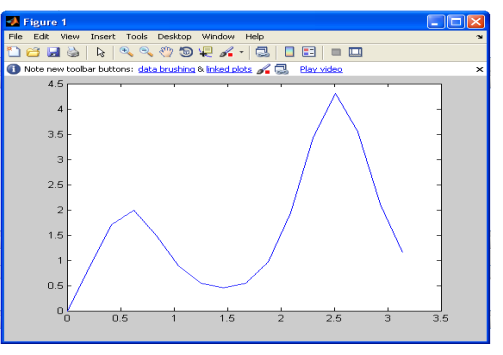

Для побудови графіка застосуємо функцію: >> plot(x,y).

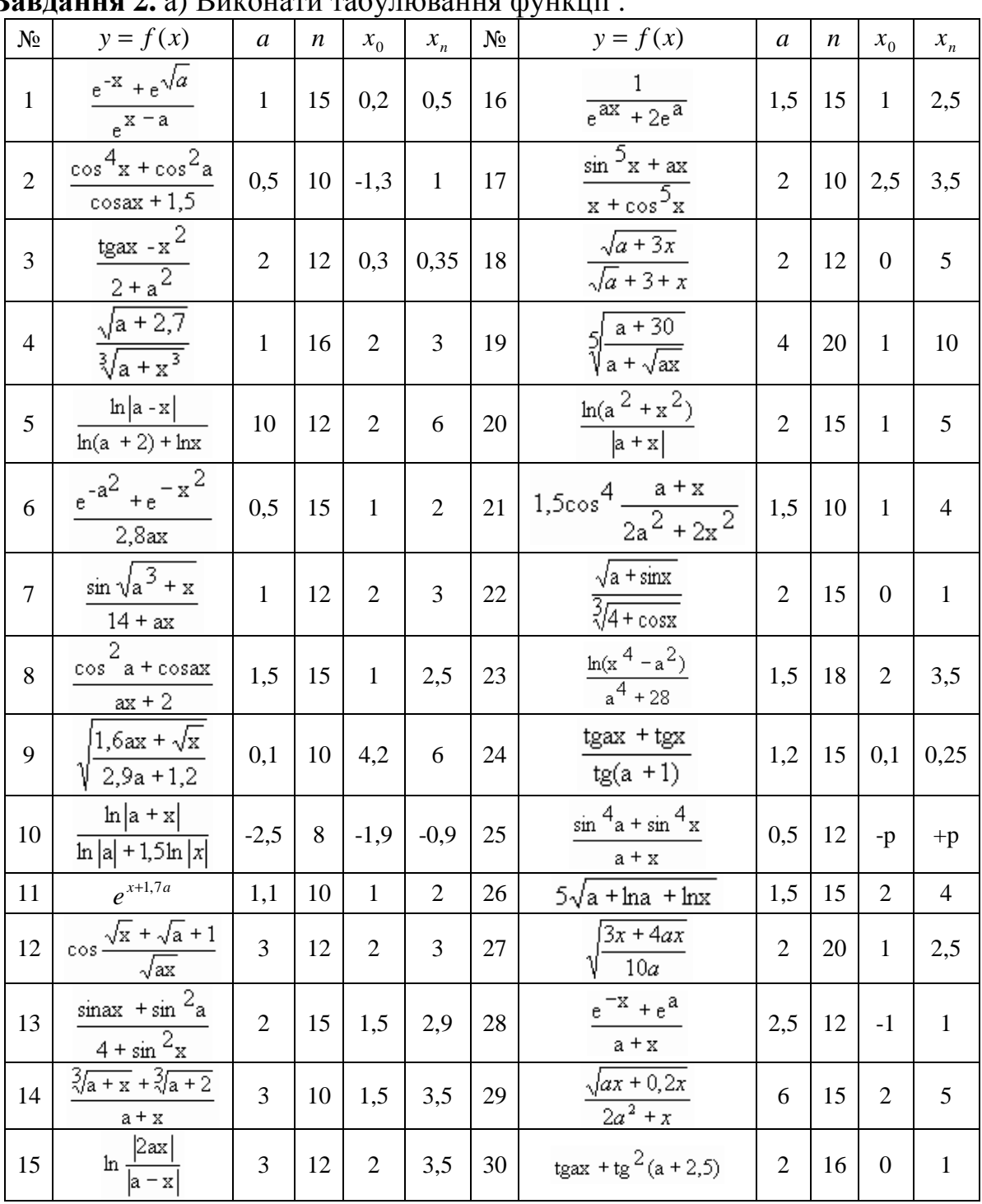

# **Завдання 2.** а) Виконати табулювання функції .

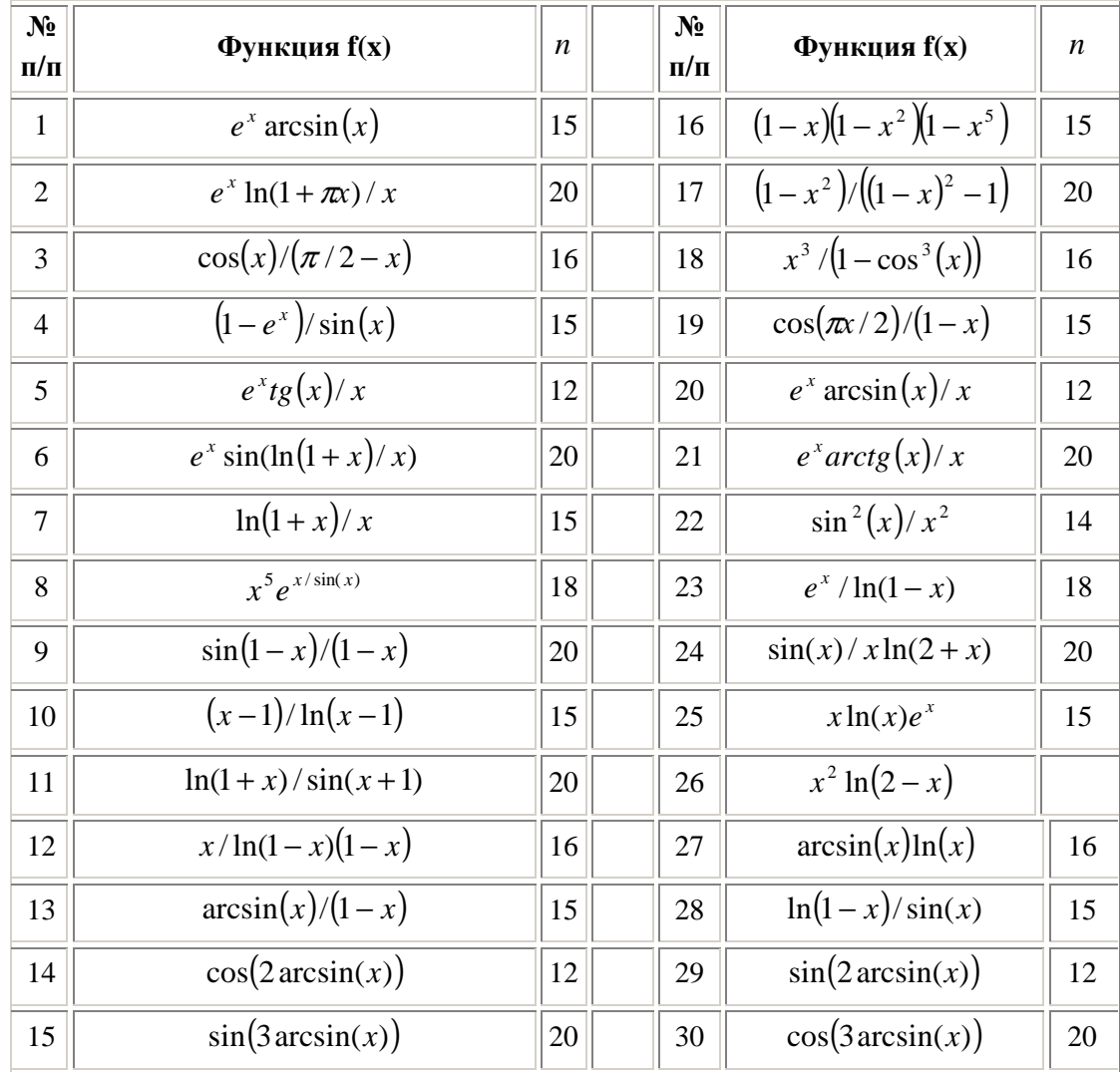

### б) Визначити область існування функції та виконати табулювання

### Тема 3. Дії з матрицями Mathcad

Для задання векторів, матриць та основних операцій з ними застосовується панель інструментів «Матриця»:

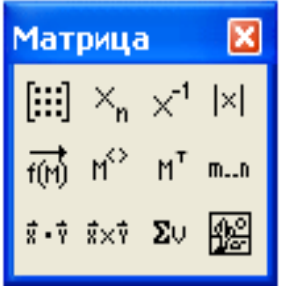

**E:**  - встановлення шаблону матриці або вектора;

 $x_n$  – визначення номеру елемента (Ctrl+[);

 $x^{-1}$  – обернена матриця;  $|x|$  – обчислення визначника;

 $f(\vec{M})$  – векторизація;  $M^{\infty}$  – вектор стовпчик;

 $M<sup>T</sup>$  – транспонування; *m.n* – задання діапазону.

При роботі з масивами в середовищі Mathcad необхідно пам'ятати, що нумерація елементів за замовчуванням починається з 0.

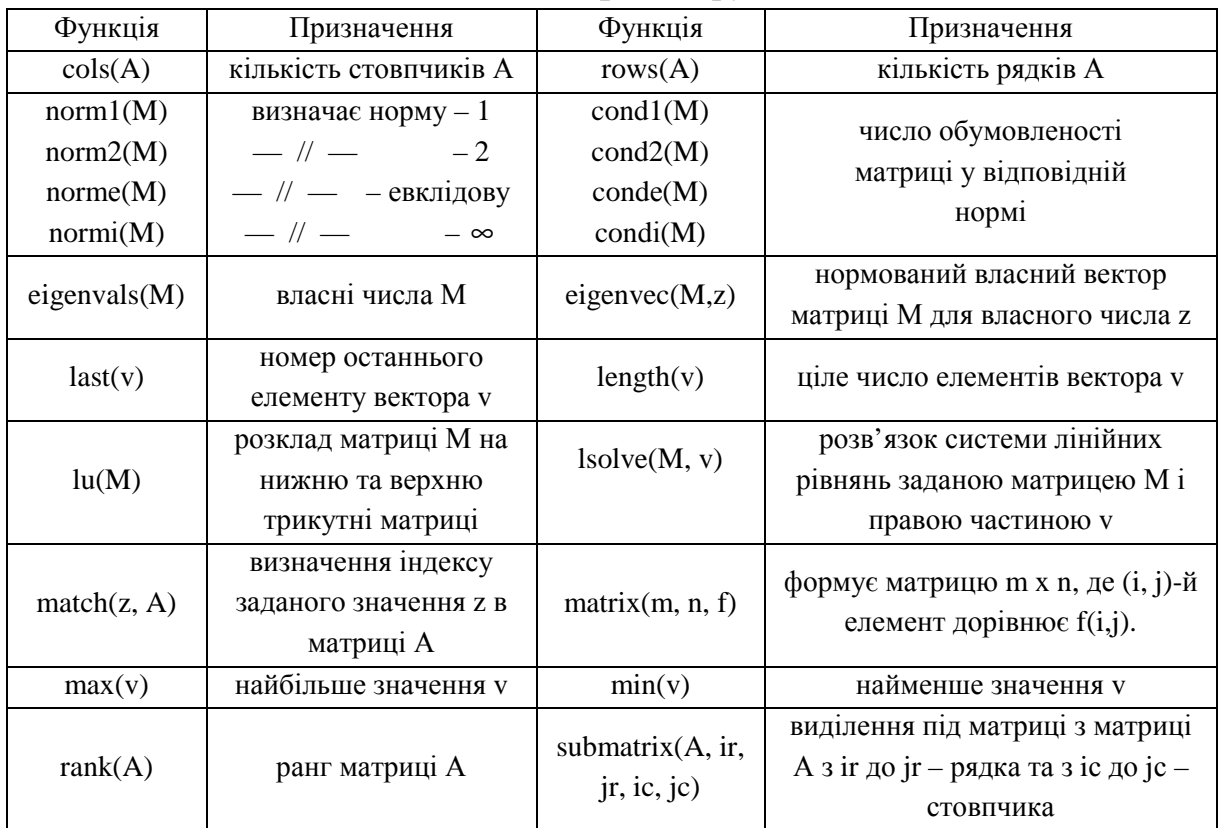

### Основні матричні функції

### **MATLAB.**

 $a = [a1 a2.a3$  ...] – заданя вектора, аі – значення елементу;

 $a=|a11$   $a12.a13$  ...; $a21$   $a22$   $a23...$ ;...] - заданя матриці (рядки відокремлюються - ;)

 $V(i)$  или  $M(i, j)$  – визначення конкретного елементу масиву.

Якщо розмірність масивів велика, то ввести дані можна таким способом:

- створити за допомогою блокноту текстовий файл і записати у ньому дані:
- в пункті головного меню File вибрати підпункт Import Data, відкриється діалогове вікно, у якому вибрати створений файл;
- відкриється діалогове вікно, у якому необхідно визначити символ розділення даних та кількість рядків, які треба пропустити і натиснути кнопку Next. Відкриється нове вікно де ліворуч необхідно вибрати необхідний масив. Тоді у правому вікні з'являться дані масиву. Якщо дані вибрані вірно, то натиснути кнопку Finish. Масив з іменем яке відповідає імені файлу буде завантажений у робочий простір і доступний для роботи з ним.

| $\sim$ chobin marph in $\psi$ , magn |                      |                             |                                 |  |  |  |  |  |  |  |  |
|--------------------------------------|----------------------|-----------------------------|---------------------------------|--|--|--|--|--|--|--|--|
| Функція                              | Призначення          | Функція                     | Призначення                     |  |  |  |  |  |  |  |  |
| rank $(A)$                           | ранг матриці         | $n = norm(A,p)$             | норма масиву А де $p=1$ , 2 inf |  |  |  |  |  |  |  |  |
| $c = cond(X.p)$                      | число обумовленості  | $d = size(X)$               | розмірніст - вектору            |  |  |  |  |  |  |  |  |
|                                      | відповідної норми    | $[m,n] = size(X)$           | $-$ // $-$ матриці              |  |  |  |  |  |  |  |  |
| $n = length(X)$                      | довжина вектора      | det(X)                      | визначник                       |  |  |  |  |  |  |  |  |
| max(X)                               | найбільше значення   | min(X)                      | найменше значення               |  |  |  |  |  |  |  |  |
| eig(A)                               |                      | $[V.D] = eig(A)$            | вектор власних чисел V та       |  |  |  |  |  |  |  |  |
|                                      | вектор власних чисел |                             | матриця власних векторів        |  |  |  |  |  |  |  |  |
| rref $(A)$                           | приведення матриці   | rrefmovie(A)                | покрокове приведення до         |  |  |  |  |  |  |  |  |
|                                      | до трикутної         |                             | трикутної                       |  |  |  |  |  |  |  |  |
|                                      | розклад матриці М на |                             | розв'язок системи лінійних      |  |  |  |  |  |  |  |  |
| $[L, U] = lu(M)$                     | нижню та верхню      | $X = \text{linsolve}(A, B)$ | рівнянь заданою матрицею А      |  |  |  |  |  |  |  |  |
|                                      | трикутні матриці     |                             | і правою частиною В             |  |  |  |  |  |  |  |  |
| inv(X)                               | обернена матриця     | $B = A$ .                   | транспонування                  |  |  |  |  |  |  |  |  |

**Основні матричні функції**

#### **Типова задача**

\n
$$
\text{3a} \text{0} \text{a} \cdot \text{a} \cdot \text{3} \cdot \text{a} \cdot \text{a} \cdot \text{a} \cdot \text{a}
$$
\n

\n\n $\text{3a} \cdot \text{a} \cdot \text{a} \cdot \text{a} \cdot \text{a} \cdot \text{a}$ \n

\n\n $\text{3a} \cdot \text{a} \cdot \text{a} \cdot \text{a}$ \n

\n\n $\text{3a} \cdot \text{a} \cdot \text{a}$ \n

\n\n $\text{3a} \cdot \text{a} \cdot \text{a}$ \n

\n\n $\text{3a} \cdot \text{a}$ \n

\n\n $\text{3a} \cdot \text{a}$ \n

\n\n $\text{3a} \cdot \text{a}$ \n

\n\n $\text{3a} \cdot \text{a}$ \n

\n\n $\text{3a} \cdot \text{a}$ \n

\n\n $\text{3a} \cdot \text{a}$ \n

\n\n $\text{3a} \cdot \text{a}$ \n

\n\n $\text{3a} \cdot \text{a}$ \n

\n\n $\text{3a} \cdot \text{a}$ \n

\n\n $\text{3a} \cdot \text{a}$ \n

\n\n $\text{3a} \cdot \text{a}$ \n

\n\n $\text{3a} \cdot \text{a}$ \n

\n\n $\text{3a} \cdot \text{a}$ \n

\n\n $\text{3a} \cdot \text{a}$ \n

\n\n $\text{3a} \cdot \text{a}$ \n

\n\n $\text{3a} \cdot \text{a}$ \n

\n\n $\text{3a} \cdot \text{a}$ \n

\n\n $\text{3a} \cdot \text{a}$ \n

\n\n $\text{3a} \cdot \text{a}$ \n

\n\n $\text{3a} \cdot \text{a}$ \n

\n\n $\text{3a} \cdot \text{a}$ \n

\n\n $\text{3a} \cdot \$ 

1. сформувати матрицю системи та вектор-стовпчик правої частини;

2. визначити розмірність матриці та останній елемент вектора правої частини;

3. знайти найменший та найбільший елементи вектора правої частини;

4. обчислити ранг та визначник матриці;

5. знайти транспоновану та обернену матриці;

6. обчислити норму матриці та оцінити число обумовленості;

7. розв'язати систему: матричним рівнянням, методом Крамера, Гаусса, luрозкладу.

*Розв'язок.* **Mathcad** 

формування матриці А та векторастовпчика правої частини b. 1.

2.  $n := \text{length}(A^{\ltimes 0} - )$   $n = 3$  оскільки матриця квадратна, то визначимо розмірність як довжину першого вектора-стовпчика;

 $bn := last(b)$  *bn* = 2 номер останнього елемента вектора-стовпчика; *blast* :=  $b_{\mu}$  *blast* = 1.28 значення останнього елемента вектора-стовпчика. 3. *b*min := min(*b*) *b*min = −0.12 значення найменшого елемента вектора b;  $b$ max := max(*b*)  $b$ max = 2.25 значення найбільшого елемента вектора b.

4.  $rA := rank(A)$   $rA = 3$  ранг матриці А;  $\Delta := |A|$   $\Delta = -1.324$  значення визначника.

5.  $AT = A^T$  транспонування;  $A1 = A^{-1}$  обчислення оберненої матриці

$$
AT = \begin{pmatrix} 0.32 & 0.7 & 1.2 \\ 0.55 & -0.65 & -2.32 \\ 0.61 & -0.26 & 0.75 \end{pmatrix} \quad A1 = \begin{pmatrix} 0.824 & 1.38 & -0.191 \\ 0.632 & 0.372 & -0.385 \\ 0.637 & -1.059 & 0.448 \end{pmatrix} \quad T
$$

6. Обчислення норм та числа обумовленості:

n1 := norm1(A)   
\nn2 := norm2(A)   
\nn2 := norm2(A)   
\nn = 3.52   
\nc1 := cond1(A)   
\nc2 := cond2(A)   
\nc1 = 1   
\nc2 = 5.428   
\n
$$
c2 = 5.428
$$
\n
$$
c2 = 6.784
$$
\n
$$
c1 = 10.228
$$
\n
$$
c2 = 6.784
$$
\n
$$
c1 = 10.228
$$

Розв'язок матричним рівнянням:  $x = A^{-1}b$ ,

 $x^T = (1.44 \ 0.884 \ 2.134)$ 

Розв'язок методом Крамера

$$
\lim_{\Delta 1} A = A \quad A1^{(0)} := b \quad A1 := |A1| \quad A1 = -1.91 \quad x1 := \frac{\Delta 1}{\Delta} \quad x1 = 1.443
$$
\n
$$
A2 := A \quad A2^{(1)} := b \quad A2 := |A2| \quad A2 = -1.171 \quad x2 := \frac{\Delta 2}{\Delta} \quad x2 = 0.884
$$
\n
$$
A3 := A \quad A3^{(2)} := b \quad A3 := |A3| \quad A3 = -2.826 \quad x3 := \frac{\Delta 3}{\Delta} \quad x3 = 2.134
$$

Розв'язок методом Гаусса:  $x = Isolve(A, b)$ ,  $x^T = (1.44 \ 0.884 \ 2.134)$ . Розв'язок методом lu-розкладу:  $M := lu(A)$ 

$$
M = \begin{pmatrix} 0 & 1 & 0 & 1 & 0 & 0 & 0.7 & -0.65 & -0.26 \\ 1 & 0 & 0 & 0.457 & 1 & 0 & 0 & 0.847 & 0.729 \\ 0 & 0 & 1 & 1.714 & -1.423 & 1 & 0 & 0 & 2.233 \end{pmatrix}
$$
  
\n
$$
E = \text{submatrix}(M, 0, 2, 0, 2)
$$
  
\n
$$
U = \text{submatrix}(M, 0, 2, 3, 5)
$$
  
\n
$$
U = \text{submatrix}(M, 0, 2, 6, 8)
$$
  
\n
$$
U = \text{submatrix}(M, 0, 2, 6, 8)
$$
  
\n
$$
U = \text{submatrix}(M, 0, 2, 6, 8)
$$
  
\n
$$
U = \text{submatrix}(M, 0, 2, 6, 8)
$$

#### **MATLAB**

>>  $a = [0.32 \ 0.55 \ 0.61; 0.55 - 0.65 - 2.32; 0.61 - 0.26 \ 0.75]$ ;  $b = [2.25 - 0.12 \ 1.28]$ ;  $>>[m,n] = size(a)$  $m = 3$   $n = 3$  $\gg blast = b(size(b))$  $b = 1.28$  $>>b$  min = min(b); b max = max(b)  $b \text{ min} = -0.12$   $b \text{ max} = 2.25$ 

>>  $rk := rank(a)$ ;  $da = det(a)$ 

 $rk = 3$   $da = -1.324$ 

% транспонування  $\gg at = a$ .

 $\gg a1 = inv(a)$ ; % обернена матриця

 $>> N1 = norm(a,1)$  % обчислення норми 1, аналогічно обчислюються інші норми

 $\gg ca = cond(a, l)$  % визначення відповідного числа обумовленості

 $\gg$   $x = inv(a)*b$  % розв'язок системи матричним рівнянням

>>% розв'язок системи лінійних рівнянь

 $\gg$  метод Гаусса

 $\gg$  c = rref(a,b); % приведення розширеної матриці до трикутного вигляду

 $>> x = c(.4)$ : % останній стовпчик є розв'язком

 $\gg$   $x = \text{linsolve}(a, b)$  % стандартною функцією

 $>>$ [L, U, P] = lu(a); % метод lu-розкладу розклад матриці

 $>> x = P^* a - L^* U$  % розв'язок системи

### Завлання З

1. сформувати матрицю системи та вектор-стовпчик правої частини;

2. визначити розмірність матриці та останній елемент вектора правої частини:

3. знайти найменший та найбільший елементи вектора правої частини;

4. обчислити ранг та визначник матриці;

5. знайти транспоновану та обернену матриці;

6. обчислити норму матриці та оцінити число обумовленості;

7. розв'язати систему: матричним рівнянням, методом Крамера, Гаусса, lu-розкладу.

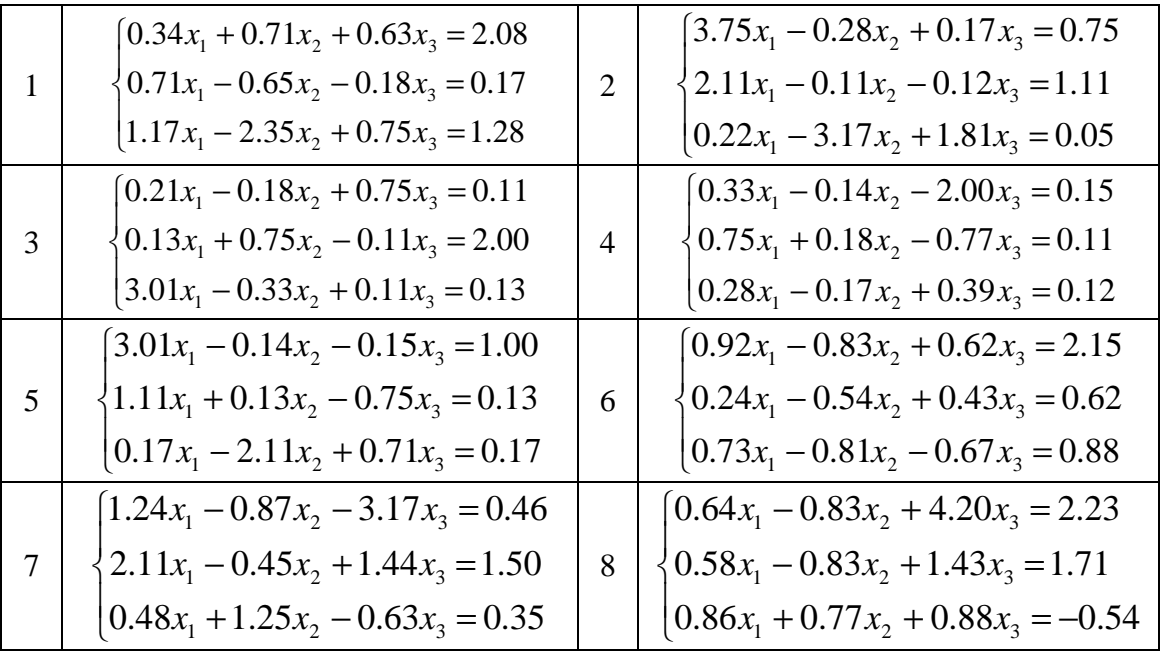

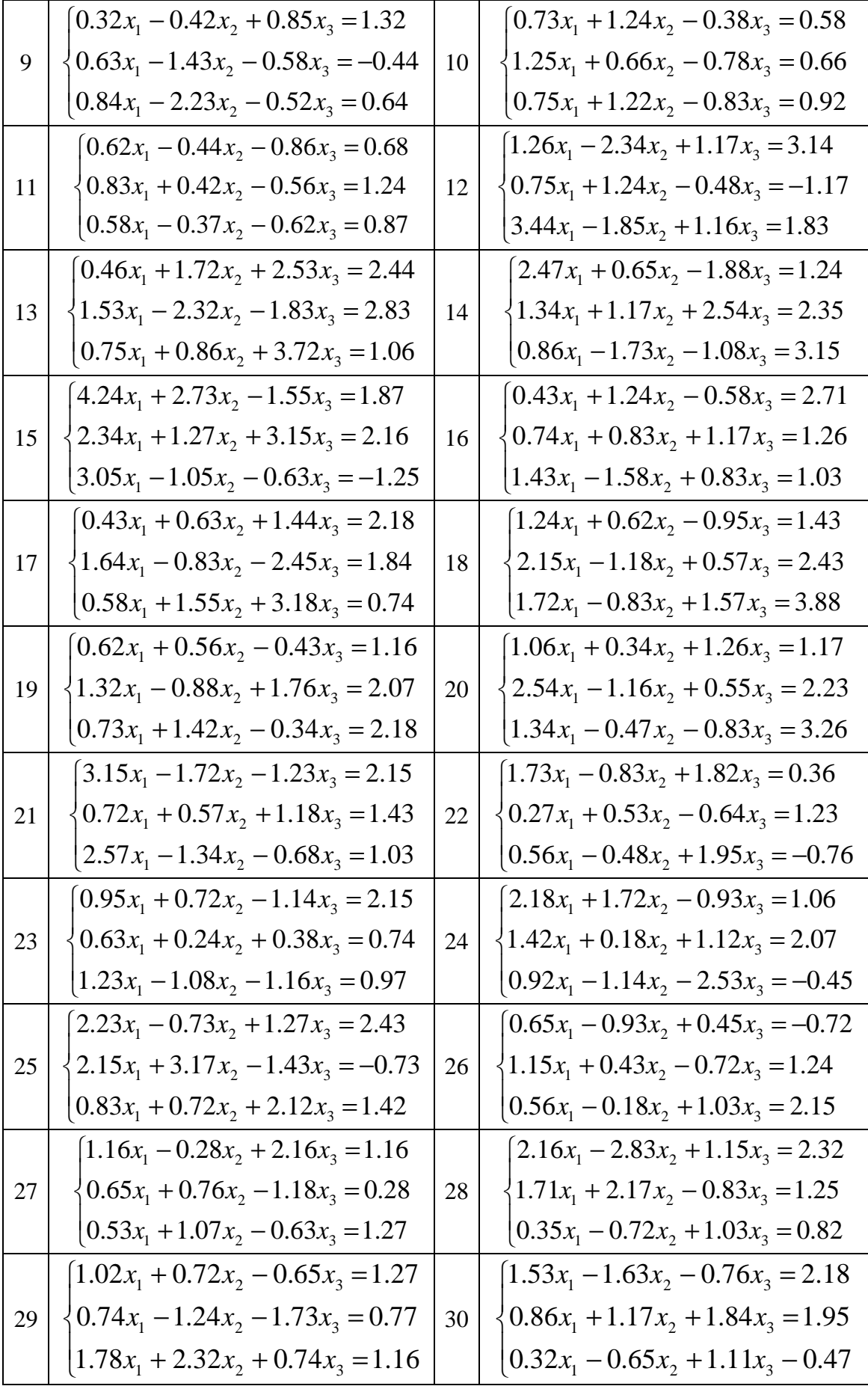

### Тема 4. Апроксимація функції, що задана таблично 4.1. Метод найменших квадратів

Нехай емпірична формула має вигляд  $y = F(x; a_1, a_2, ..., a_m)$ , де  $a_1, a_2$ , ...,  $a_m$  – невідомі коефіцієнти. Треба знайти такі значення коефіцієнтів  $a_i$  (i = 1, 2, ..., m), за яких крива якомога ближче проходитиме до всіх точок  $(x_1, y_1), (x_2, y_2), \ldots, (x_n, y_n)$ , знайдених експериментально. Зрозуміло, що жодна з експериментальних точок не задовольняє точно рівнянню. Відхилення від підстановки координат  $(x_1, y_1)$  у рівняння дорівнюватимуть величинам  $\delta_i = y_i - F(x_i; a_1, ..., a_m)$  (*i* =1, 2, ..., *n*). За методом найменших квадратів найкращі значення коефіцієнтів  $a_1, a_2, ..., a_m$  ті, для яких сума

$$
\text{KBaaparis bixumene } S(a_1, a_2, \dots, a_m) = \sum_{i=1}^n \delta_i^2 = \sum_{i=1}^n (y_i - F(x_i; a_1, \dots, a_m)) \rightarrow \min.
$$

Вибрати емпіричну формулу для нелінійних залежностей графічним методом часто буває важко. Тоді вдаються до перевірки аналітичних критеріїв існування певної залежності. Найпростіші необхідні умови залежностей подано в таблиці:

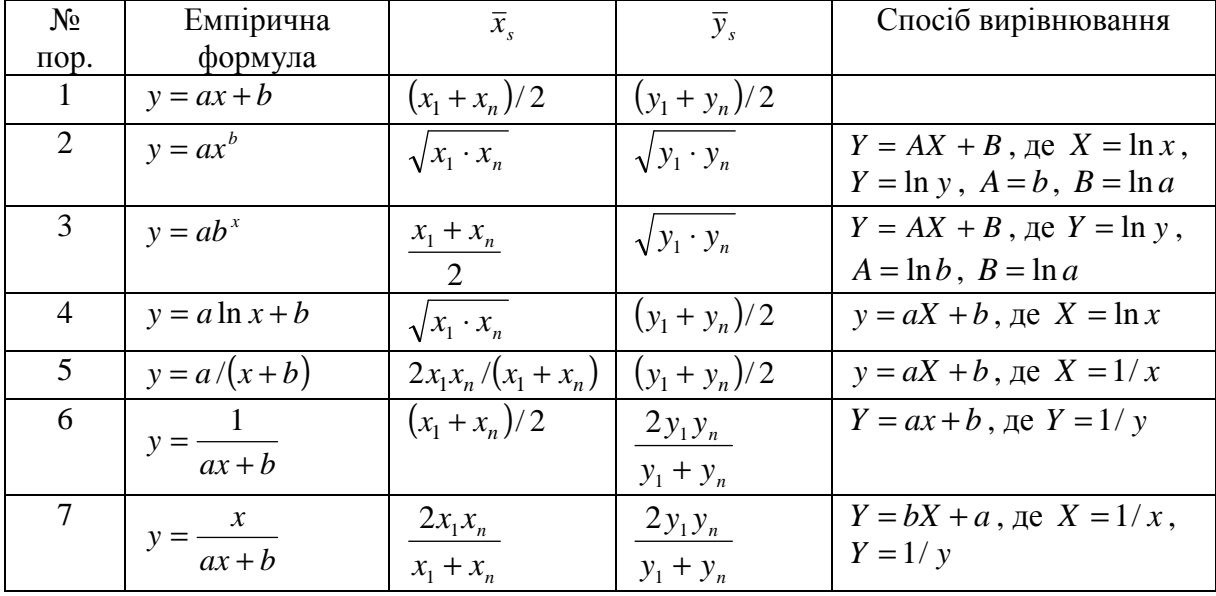

Умови перевіряють наступним чином. На заданому відрізку вибирають дві точки, розміщені якомога далі одна від одної, наприклад,  $x_1$ ,  $x_n$ . Потім, залежно від типу залежності, що перевіряється, обчислюють значення  $\bar{x}_s$  і  $\bar{y}_s$ . Далі, користуючись даною таблицею значень  $(x_i, y_i)$ , для значення  $\bar{x}_s$  знаходять відповідне йому значення  $y_s^*$ . Якщо  $\bar{x}_s$  немає в таблиці, то у\* знаходять наближено з графіка або за допомогою лінійної

інтерполяції  $y_s^* = y_i + \frac{y_{i+1} - y_i}{x_{i+1} - x_i} (\bar{x}_s - x_i)$ , де  $x_i$  і  $x_{i+1}$  — проміжні значення, між якими лежить  $\bar{x}_s$  ( $x_i < \bar{x}_s < x_{i+1}$ ). Обчисливши  $y_s^*$ , знаходять величину  $|\bar{y}_s - y_s^*|$ . Якшо ня величина велика, то вілповілна емпірична формула не прилатна лля апроксимації заланих ланих. З кількох прилатних формул перевагу надають тій, для якої відхилення  $|\bar{y}_s - y_s^*|$  якомога менше.

Вхідні дані повинні бути впорядковані за зростанням аргументу.

### **Mathcad**

Для знаходження коефіцієнтів наближення за методом найменших квадратів у категорії «Апроксимація та згладжування кривої» передбачені наступні функції:

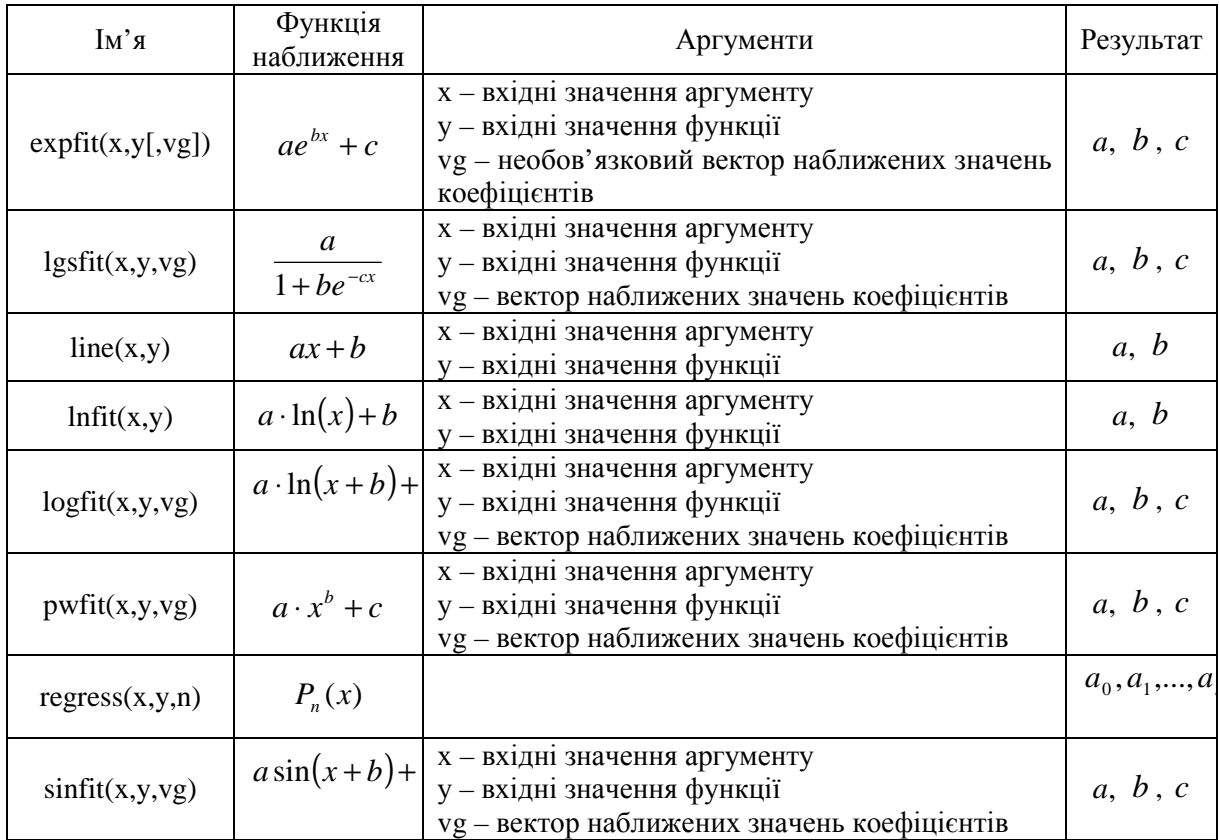

Для побудови наближення поліномом застосовується функція:  $polyfit(x, y, n)$ , де х – вхідні значення аргументу, у – вхідні значення функції,  $n -$  степінь поліному.

Для обчислення значень поліному. Заданого своїми коефіцієнтами використовується функція:  $polyval(p, x)$ , де  $p - iM'$ я поліному, х значення аргументу.

#### **4.2. Наближення сплайнами**

Нехай задані значення  $x_i$  на відрізку  $[a,b]$  ( $x_0 = a$ ,  $x_m = b$ ). Побудуємо для кожних двох крайніх точок свій поліном

Якщо для побудови першого полінома ми візьмемо точки  $(x, y_0)$  і  $(x_1, y_1)$ , для другого –  $(x_1, y_1)$  i  $(x_2, y_2)$  i так далі, то значення поліномів у суміжних точках будуть співпадати. Якщо накласти умову рівності у точках «зшивання» і похідних, то таке наближення називається сплайнапроксимацією При збільшенні кількості точок таке наближення буде збіжним і краще наближати функцію ніж поліном, побудований за всіма точками. На практиці найчастіше використовують поліноми 3-го порядку – кубічні сплакни.

#### **Mathcad**

- bspline(vx, vy, u, n) повертає вектор коефіцієнтів B-сплайна степені *n* заданого точками (*vx*, *vy*) при заданих вузлових значеннях *u* .
- cspline(vx, vy) повертає вектор коефіцієнтів кубічного сплайна із кубічними кінцевими точками, заданого вузлами (*vx*, *vy*).
- pspline(vx, vy) повертає вектор коефіцієнтів кубічного сплайна із параболічними кінцевими точками, заданого вузлами (*vx*, *vy*).

#### **MATLAB**

- csape(x, y) повертає форму кубічного сплайна, заданого вузлами  $(vx, vy)$ .
- spline(vx.vy) повертає форму кубічного сплайна, заданого вузлами  $(vx, vv)$ .
- ppval(pp,xx) обчислення значень *pp* в точках *xx* .

#### **Типова задача**

*Задача 4.1.* В результаті експериментальних вимірювань отримані значення:

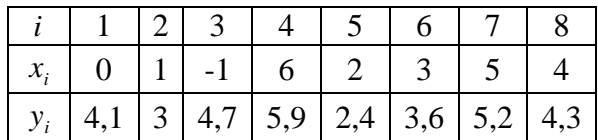

Оцінити та побудувати функцію найкращого середньоквадратичного наближення.

### $P$ озв'язок. Mathcad.

Занесемо дані у таблицю (Вставка → Дані → Таблиця), назвавши її tab

 $tab :=$ 

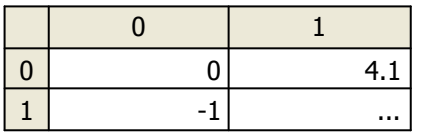

 $i = 0.7$  змінна для нумерації елементів

 $tab := \text{csort}(\text{tab}, 0)$  впорядкуємо матрицю  $\text{tab}$  за зростання значень першого стовпчика.

 $x = tab^{\langle 0 \rangle}$ ,  $y = tab^{\langle 1 \rangle}$  виділимо вектор аргументів та значень функції

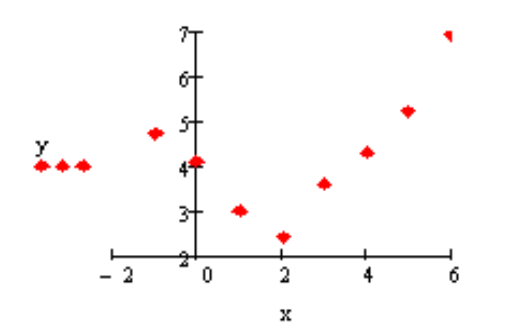

Нанесемо точки заданої функції на координатну площину. З розташування точок очевидно, що на заданому відрізку краще застосовувати поліноміальне наближення.

Визначимо оптимальну степінь поліному. Для цього побудуємо таблицю скінченних різниць:

1 = 0.. 6  
\n
$$
A_{i} = y_{i+1} - y_{i} \qquad \Delta 2_{k} = \Delta_{k+1} - \Delta_{k} = ... \qquad \Delta 3_{i} = \Delta 2_{i+1} - \Delta 2_{j}
$$
\n
$$
\Delta_{i} = \begin{pmatrix}\n-0.6 \\
-1.1 \\
-0.6 \\
1.2 \\
0.7 \\
0.9 \\
1.7\n\end{pmatrix}
$$
\n
$$
\Delta 2_{k} = \begin{pmatrix}\n-0.5 \\
0.5 \\
1.8 \\
-0.5 \\
-0.5 \\
0.2 \\
0.8\n\end{pmatrix}
$$
\n
$$
\Delta 3_{j} = \begin{pmatrix}\n1 \\
1.3 \\
-2.3 \\
0.7 \\
0.6\n\end{pmatrix}
$$

 $\mathbf{I}_3$ значень скінченних різниць видно, що різниця третього порядку вже  $He$ зменшує, збільшує a значення. отже оптимальною стелінню полінома буде друга степінь. Збільшення степені може не покращити наближення. А привести до збільшення похибки.

Знайдемо коефіцієнти наближення поліномом 2-го порядку:  $c2 = \text{regress}(x, y, 2)$  - коефіцієнти поліному 2-го порядку

Функція regress() повертає вектор-стовпчик значення коефіцієнтів, починаючи з 3-го елементу (перші три значення -службова інформація для функції interp()). Переглянемо значення коефіцієнтів вирізавши тільки необхідну інформацію:

$$
cof2 := \text{submatrix}(c2, 3, \text{last}(c2), 0, 0) = \begin{pmatrix} 3.731 \\ -0.839 \\ 0.23 \end{pmatrix}
$$

Побудуємо апроксимуючий поліном і задамо діапазон зміни аргументу:

$$
f2(X) := \text{int} \exp(x, y, c2, X)
$$
  $X := -1, -0.9$ .

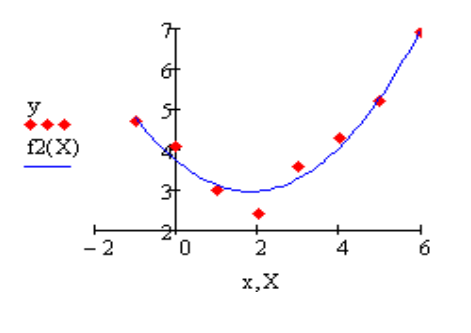

Виведемо початкові точки та наближення на графік:

Оцінимо середньоквадратичну похибку наближення:

$$
\sigma:=\sqrt{\frac{\displaystyle\sum_{i=0}^7}\left(y_i-f2\Big(x_i\Big)\right)^2}{8}}=0.288
$$

**MATLAB.** Нехай таблично задана функція із значеннями:

 $\gg$  x = [0.1 0.3 0.45 0.5 0.79 1.1 1.89 2.4 2.45];

 $\gg y = [-3 - 1 \ 0.9 \ 2.4 \ 2.5 \ 1.9 \ 0.1 \ -1.3 \ -2.6];$ 

Будемо наближати її поліномами 1-ї. 3-ї та 5-ї степені:

 $\gg$  p1 = polyfit(x, y, 1)

 $p1 = -0.6191$  0.6755

 $\gg$  p3 = polyfit(x, y, 3)

 $p3 = 2.2872 -12.1553$  17.0969 -4.5273

 $\gg$  p5 = polyfit(x, y, 5)

 $p5 = -6.0193$  33.9475  $-62.4220$  35.9698 4.7121  $-3.8631$ 

Отже ми отримаємо поліноми:

 $P_1(x) = -0.6191x + 0.6755$ 

 $P_3(x) = 2{,}2873x^3 -12{,}1533x^2 +17{,}0969x -4{,}5273$ 

 $P_5(x) = -6.0193x^5 + 33.9475x^4 - 62.4220x^3 + 35.9698x^2 + 4.7121x - 3.8631$ .

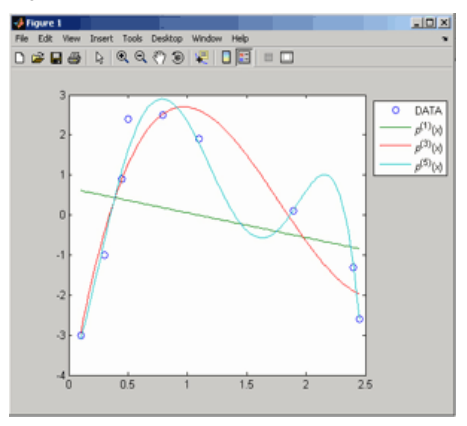

Для побудови графіків цих наближень необхідно знайти значення у точках на проміжку *x*(1) до *x*(*end* )ю Згенеруємо 100 точок за допомогою функції linspace ( ):  $\gg$  xx = linspace(x(1), x(end), 100); Обчислимо в них значення наших поліномів:  $\gg$  yy $1 = \text{polyval}(p1, xx);$  $\gg$ yy3 = polyval(p3, xx); yy5 = polyval(p5, xx); Побудуємо графіки:

 $\gg$  plot(x, y, 'o', xx, yy1, xx, yy3, xx, yy5).

Що б оцінити похибку наближення функцію polyfit() необхідно викликати з двома вихідними аргументами:  $\gg$  [p3, S3] = polyfit(x, y, 3), де

p3 – коефіцієнти поліному: p3 = 2.2872 -12.1553 17.0969 -4.5273;

 $S3 - i$ нформація про наближення: $S3 = R$ : [4x4 double]

df: 5

normr: 1.7201 – значення середньоквадратичної похибки.

#### *Задача 4.1.*

Побудувати кубічний сплайн контуру фігури, зображеної на рисунку

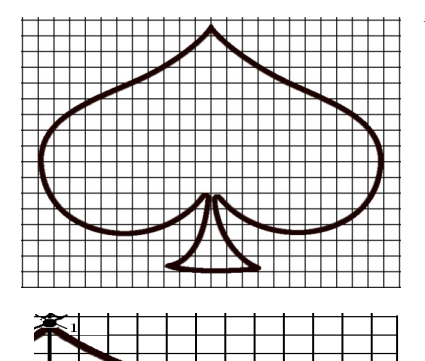

*Розв'язок.* Проведемо аналіз заданої фігури: 1) вона симетрична відносно осі ординат, отже вісь *OY* можна провести посередині фігури, побудувати її для додатних *x* і представити як  $y = f(|x|)$ .

2) Для кожного значення аргументу функції може існувати лише одне значення функції, отже проведемо вісь *OX* у крайніх горизонтальних точках фігури.

Для побудови наближення необхідно визначити вузлові точки побудувати їх таблицю.

Наближення будемо будувати 4 сплайнами:

 $spl - \text{TOY}$ ки $1-4$ ;  $sp2 - \text{TOY}$ ки $7-4$ ;  $sp3 - \text{TOY}$ ки $7-9$ ;  $sp4 - \text{TOY}$ ки $10-11$ .

(На кожному відрізку повинно буди не менше 3-х точок)

| changeme pospint, milled, alcoming no opginities one prime to foll. |    |   |   |  |  |                   |      |      |         |          |  |                   |                |    |                          |                   |                  |                                  |  |
|---------------------------------------------------------------------|----|---|---|--|--|-------------------|------|------|---------|----------|--|-------------------|----------------|----|--------------------------|-------------------|------------------|----------------------------------|--|
| spl                                                                 |    | ∼ | ້ |  |  | sp2               | -    |      |         | $\Delta$ |  | sp3               | $\overline{ }$ |    | $\Omega$                 | SD3               |                  |                                  |  |
| $\mathbf{r}$<br>$\boldsymbol{\Lambda}$                              |    |   |   |  |  | $\mathbf{v}$<br>A |      |      |         | . .      |  | $\mathbf{v}$<br>А |                |    |                          | $\mathbf{r}$<br>А |                  |                                  |  |
|                                                                     | 10 |   | ້ |  |  | $\mathbf{X}$      | $-L$ | -4.∠ | $-L$ ,0 |          |  | $\mathbf{v}$      | -4             | -5 | $\overline{\phantom{0}}$ | $\mathbf{V}$      | –<br>$-1$<br>ے ، | ',05<br>$\overline{\phantom{0}}$ |  |

Складемо розрахункову таблицю координат опорних точок:

#### **Mathcad**

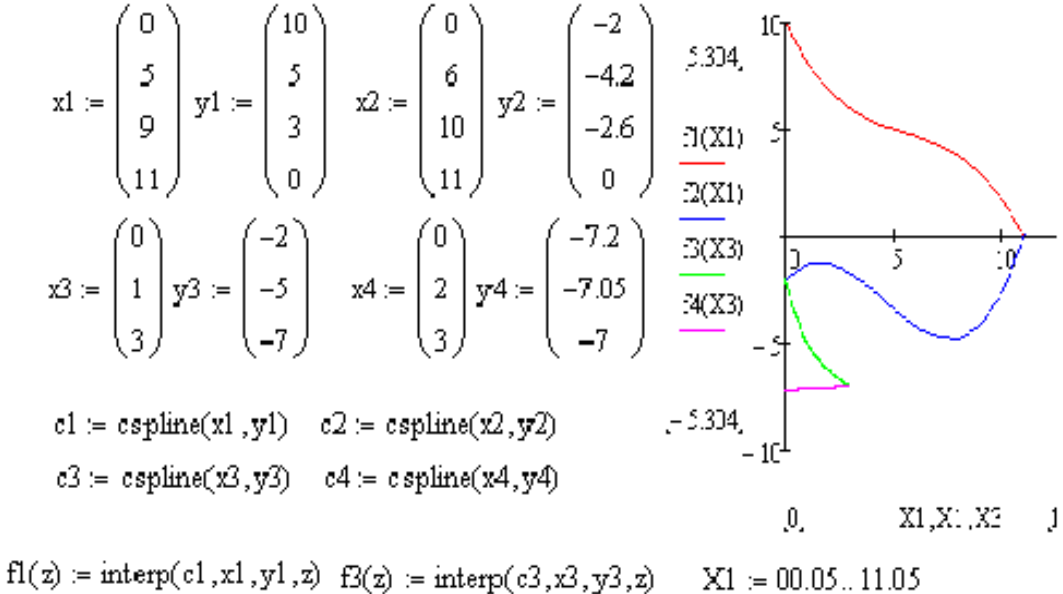

 $f2(z) = \text{interp}(c2, x2, y2, z)$   $f4(z) = \text{interp}(c4, x4, y4, z)$   $X3 := 0,0.01...3$ 

### **MATLAB**

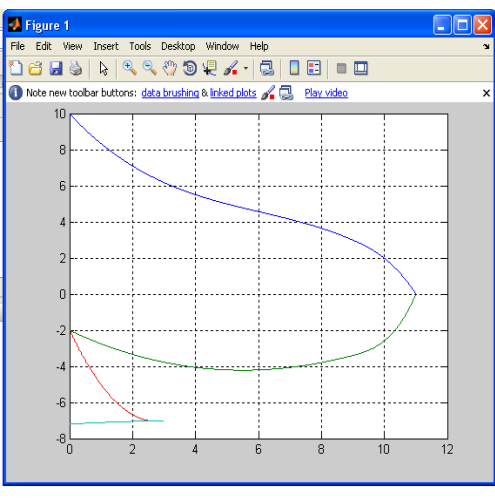

Щоб отримати більш точне наближення збільшимо кількість точок.  $\gg$  x1=[0 5 9 10 11]; y1=[10 5 3 2 0];  $\gg$  x2=[0 6 9 10 11]; y2=[-2 -4.2 -3.4 -2.6 0];  $\gg$  x3=[0 1 3]; y3=[-2 -5 -7];  $\gg$  x4=[0 2 3]; y4=[-7.2 -7.05 -7];  $\gg$  s1=spline(x1,y1);s2=spline(x2,y2);  $\gg$  s3=spline(x3,y3);s4=spline(x4,y4); >> xx1=0:0.001:11;xx2=0:0.01:11; >> xx3=0:0.001:3;xx4=0:0.01:3;  $\gg$  yy1=ppval(s1,xx1);yy2=ppval(s2,xx2);

>>yy3=ppval(s3,xx3);yy4=ppval(s4,xx4);  $>>plot(xx1, yy1, xx2, yy2, xx3, yy3, xx4, yy4)$ >> grid

#### **Завдання 4**

*Завдання 4.1.* За даними наведеними у таблиці визначити тип наближення та побудувати функцію  $y = f(x)$ , оцінити похибку наближення.

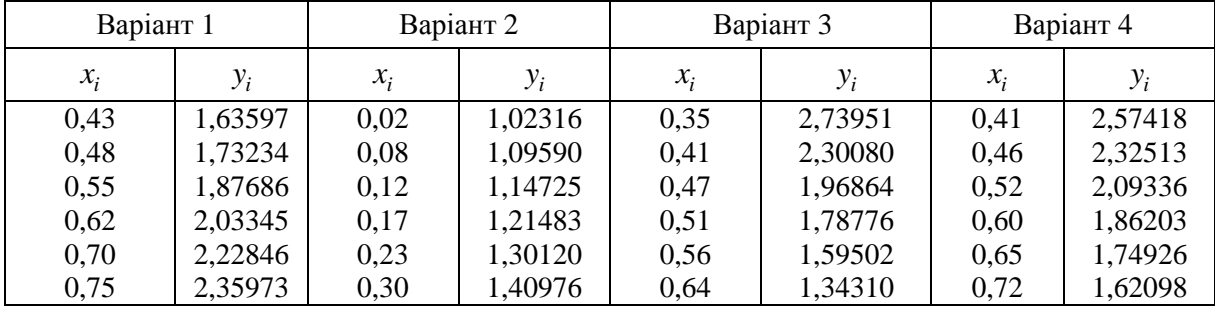

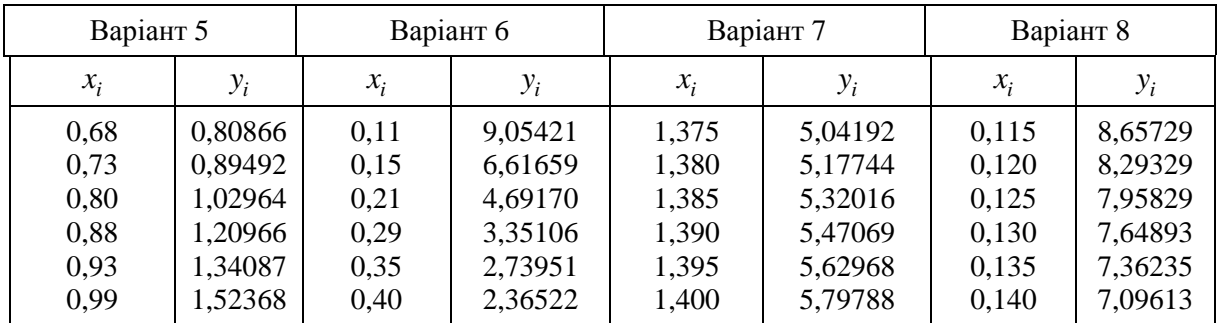

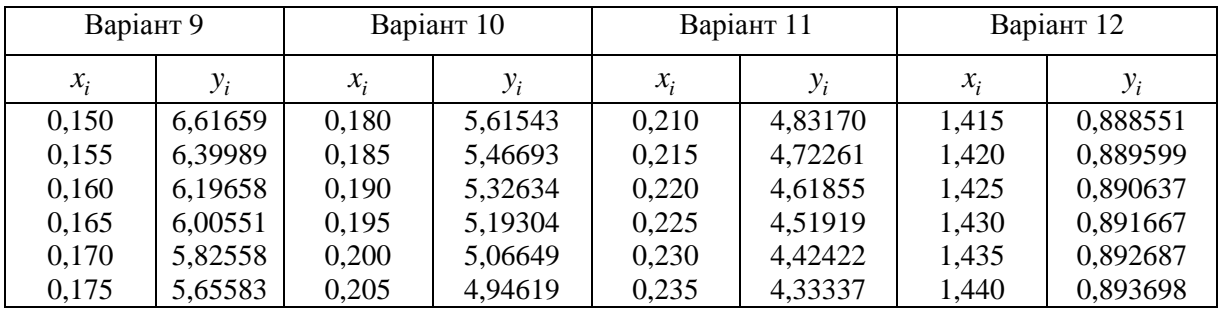

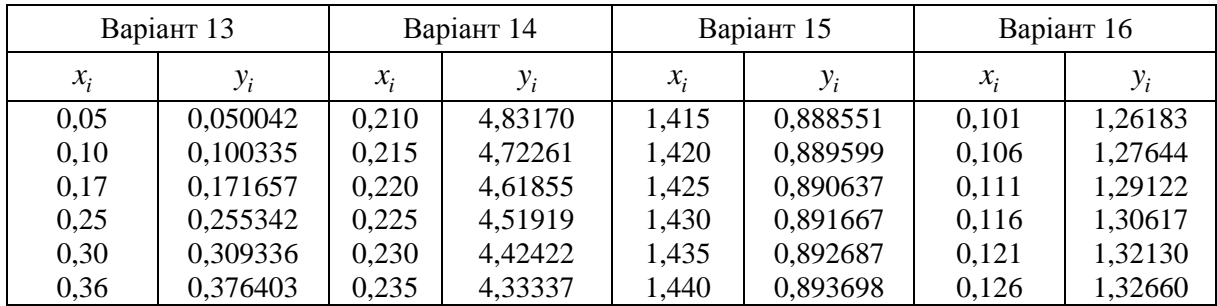

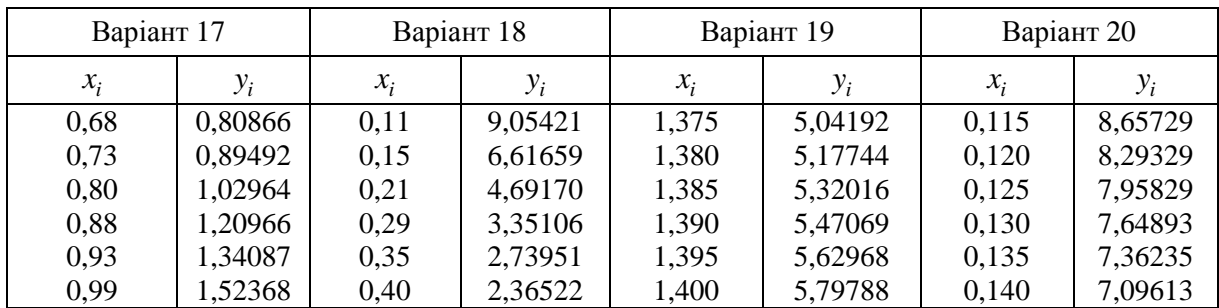

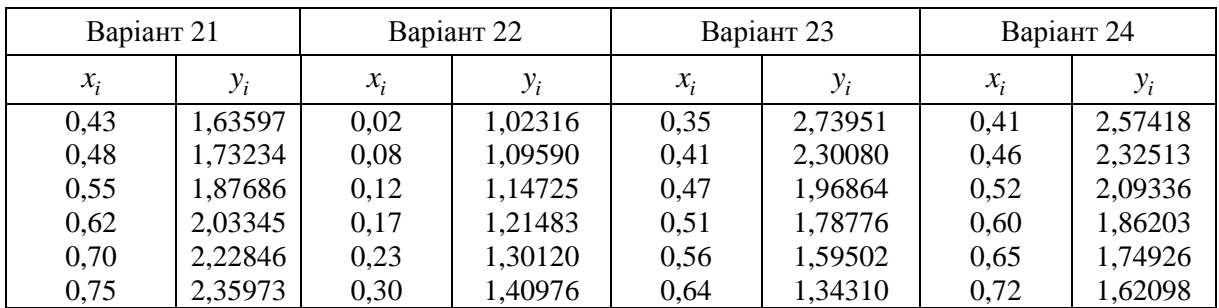

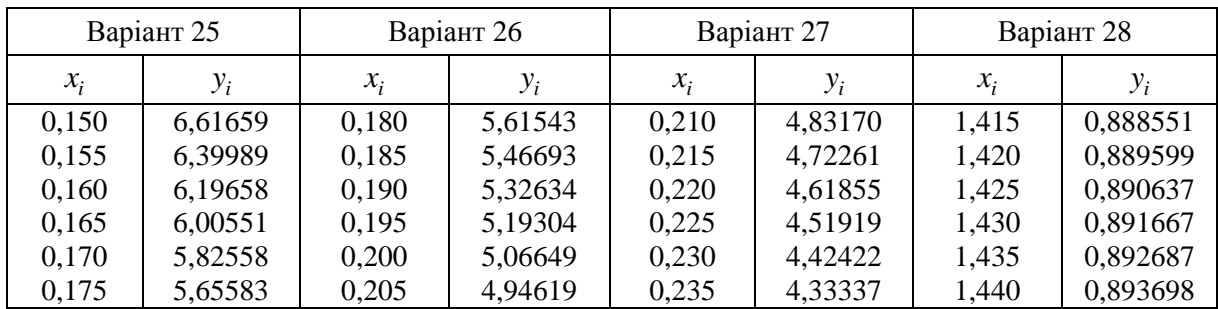

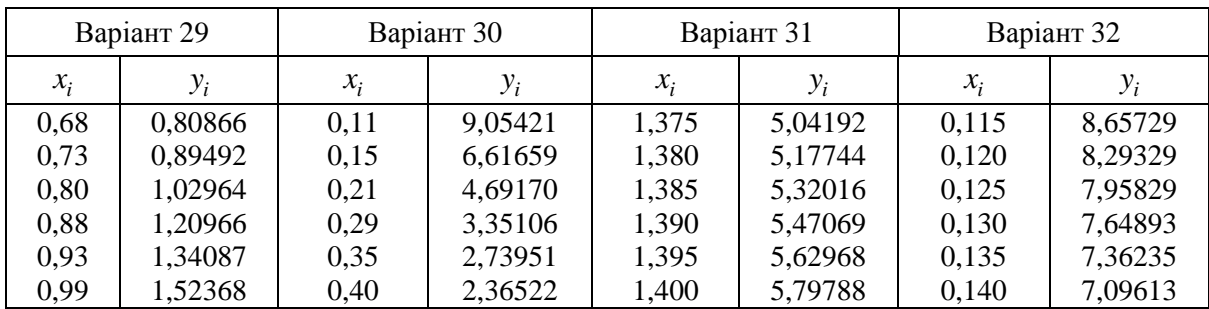

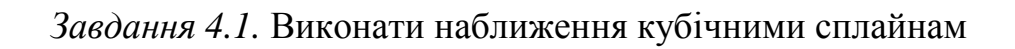

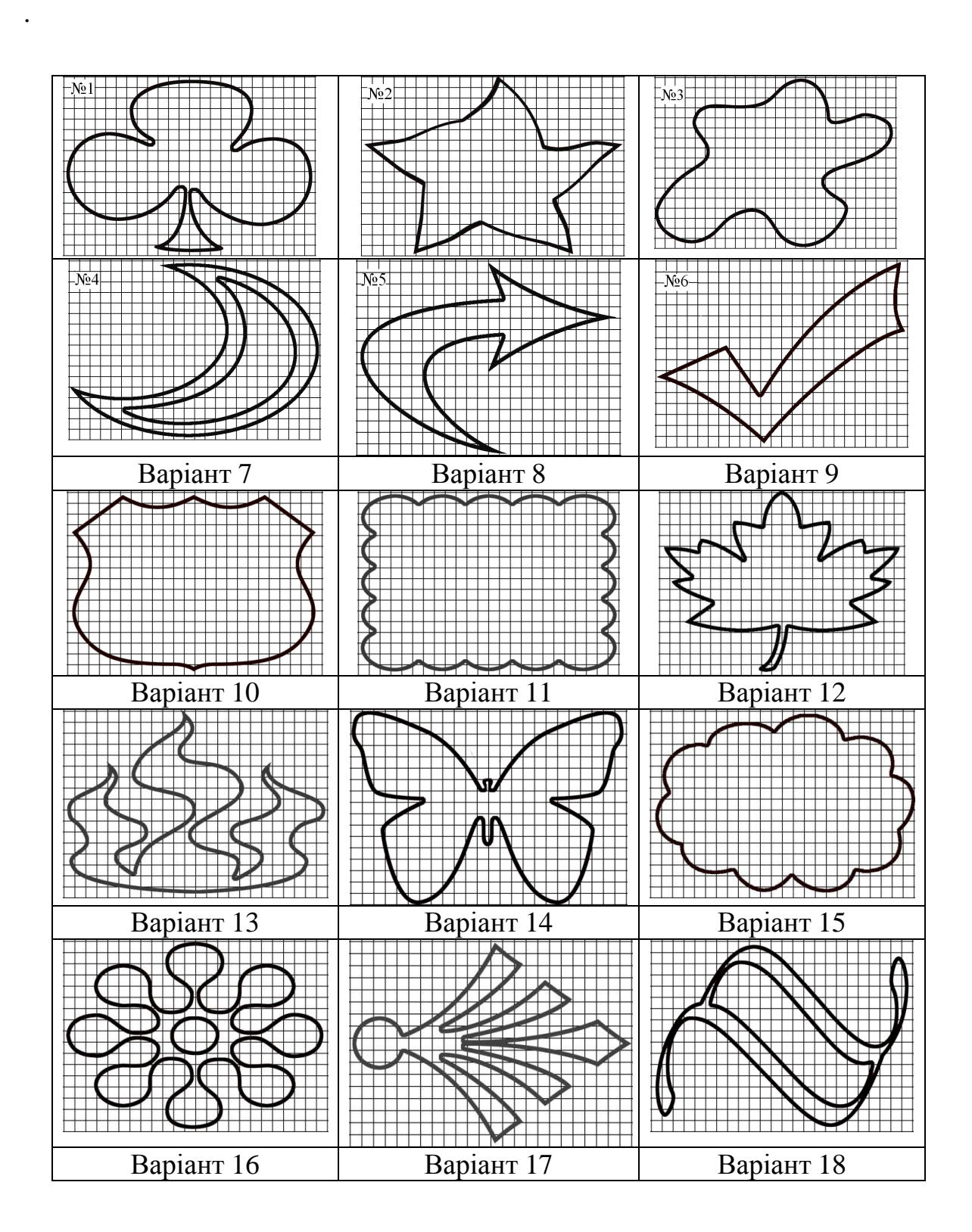

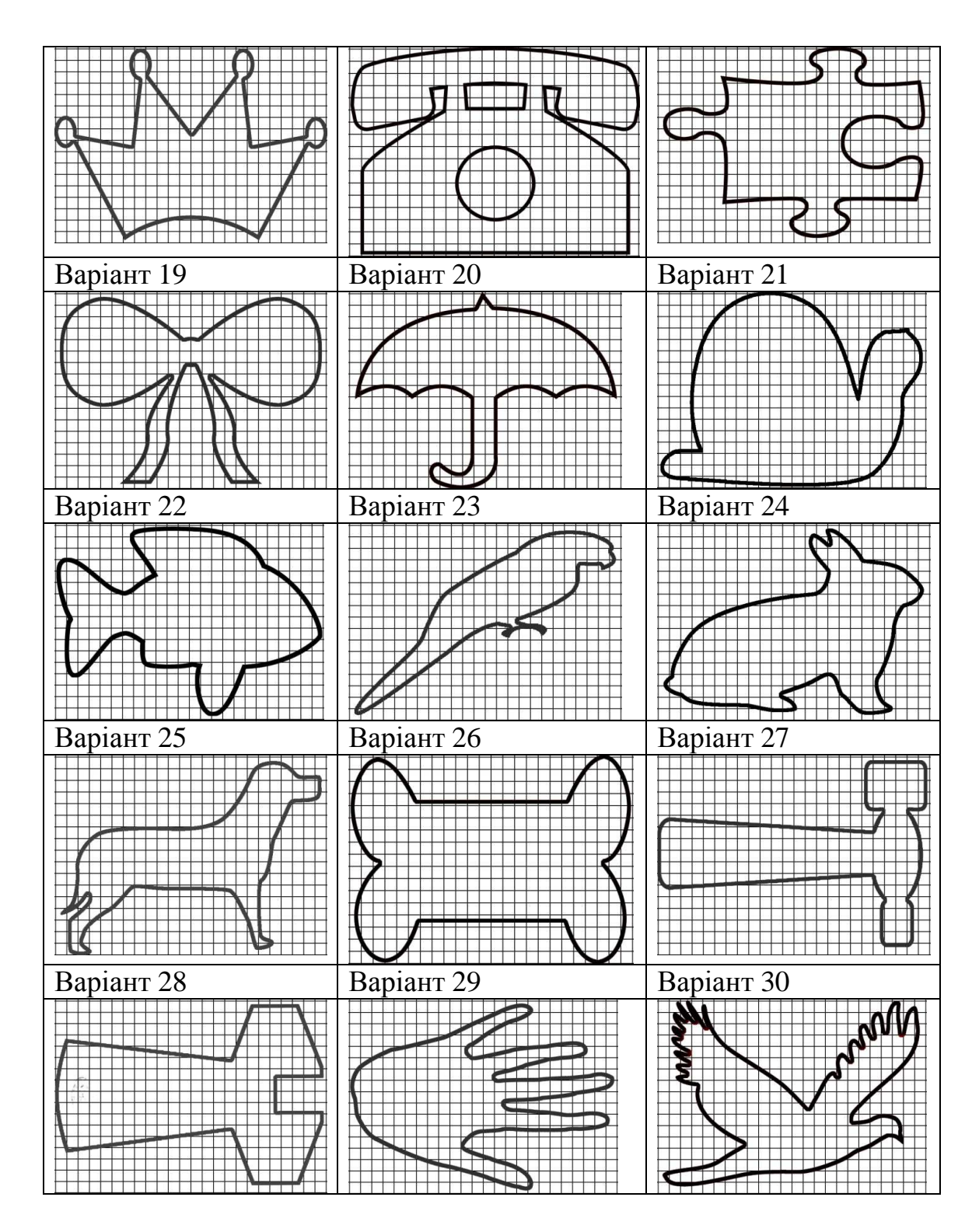

### **Тема 5. Розв'язок нелінійних рівнянь Mathcad**

- polyroots(v) повертає вектор, що містить всі корені багаточлена, коефіцієнти якого задані вектором v (вектор задається починаючи з вільного члена).
- $root(f(var), var, [a, b])$  повертає значення змінної var, яка є коренем рівняння на заданому проміжку [a, b] на якому знаходиться тільки один

корінь. При використанні даної функції рівняння необхідно представити у вигляді *f* (var) = 0

- Блок Given-Find(var1, var2, ...). При застосування цього блоку спочатку необхідно задати початкові наближення змінних var1, var2, ..., потім після ключового слова Given описати рівняння або систему рівнянь, причому права і ліва частина рівнянь прирівнюється логічною операцією рівності **=** (Ctrl+=). Функція Find(var1, var2, ...) повертає значення змінних var1, var2, ..., які є розв'язком нелінійного рівняння або системи рівнянь.

### **MATLAB**

- $x = fzero(f(x), [x0 a60 [a,b]]), [x,fval] = fzero(...) noseprae kopiHb$ рівняння, заданого функцією f(x), найближчий до початкового значення x0 або на заданому відрізку [a, b]
- $x = solve(f(x), [x0 a60 [a,b]]) posB' asy \in pIBHHHH, B ochosi gkuX JEXa T$ поліноми високих порядкіт та інші типи нелінійних рівнянь. Також за допомогою цієї функції можна розв'язувати рівняння, що містять більше однієї змінної. Якщо рівнянь менше ніж змінних, то необхідно визначити, яка змінна обчислюється, наприклад:

solve ( '2\*x - log (y) = 1', 'y') обчислюється для змінної у за умови х. Також ця функція розв'язує системи нелінійних рівнянь: [x, у] = solve  $(YX^2 - Y = 2', Y - 2*x = 5')$ .

- $x = fsolve(fun, x0) -$ повертає корінь рівняння, заданого функцією fun при початковому наближені x0 або [x,fval] = fsolve(fun,x0) повертає також значення функції у точці кореня.
- r = roots(p) повертає всі корені рівняння, заданого поліномом з коефіцієнтами р.

### **Типові задачі**

*Задача 5.1.* Знайти всі корені нелінійне рівняння:

 $1, 2x^5 - 4, 25x^4 - 6, 32x^3 - 12, 76x^2 + 3, 61x - 10, 34 = 0$ .

*Розвязок.* В основі рівняння лежить поліном, отже застосуємо спеціальні функції.

### **Mathcad**

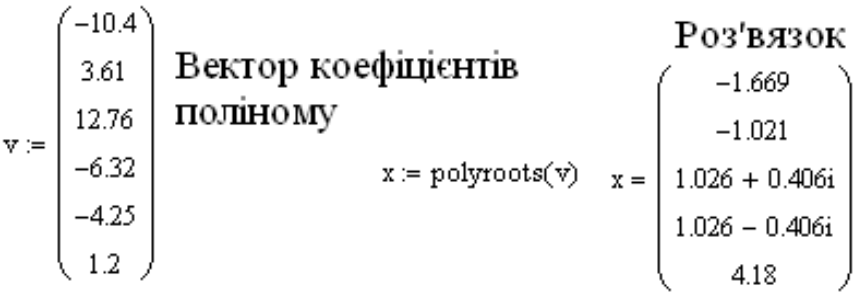

### **MATLAB**

 $\gg$  p=[1.2 -4.25 -6.32 -12.76 3.61 -10.4];

 $\gg$ r=roots(p)/

Задача 5.2. Розв'язати нелінійне рівняння:  $x^2 - 20\sin x = 0$ .

### Розвязок. Mathcad.

Опишемо функцію та побудуємо її графік для визначення кількості та інтервалів розташування коренів:

Як видно з графіка рівняння має два корені на відрізках: [-0,5;0,5], [2;3].

$$
f(x) := x^2 - 20 \cdot \sin(x)
$$
  $x = -5, -4.9, 5$ 

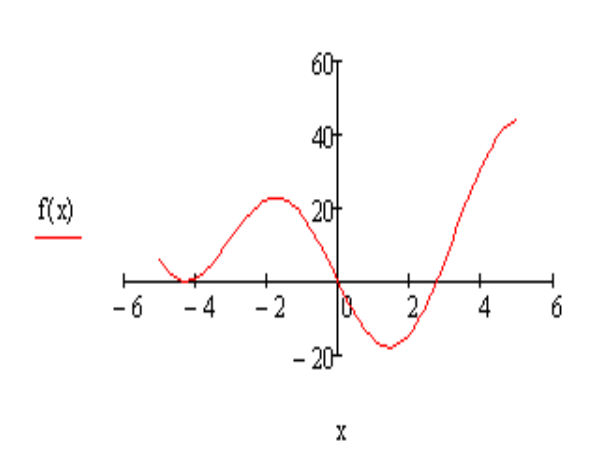

Зайдемо ці корені за допомогою функції root:

 $x1 = root(f(x), x, -0.5, 0.5) x1 = 0$ 

 $x2 = root(f(x), x, 2, 3) \times 1 = 2,753$ 

Знайдемо другий корінь, застосувавши блок Given-Find:

2)  $x=2.5$ початкове наближення:

3) 
$$
96x - 3a\pi x
$$

$$
x^2 - 20\sin(x) = 0
$$

4)  $find(x) = 2,753 - posB'330K.$ 

### **MATLAB**

>> syms x % визначення аргумента, як символьної змінної  $\gg$  solve  $(x^2 - 20^*sin(x))$ 

 $ans = 0$ 

2.753

Також можна створити М-файл з описом функції рівняння: function  $y=f(x)$  $y = x^2 - 20*sin(x);$ 

який необхідно записати на диск з іменем f, далі у вікні Current Directory визначити шлях до цього файлу і у командному вікні викликати функцію розв'язку x=fsolve(f(x),2.5), яка поверне другий корінь рівняння (він ближче до заданого початкового наближення).

**Завдання 5.1.** Знайти всі корені нелінійного рівняння в середовищі Mathcal.

 $\mathbf{N} \Omega$ 1.  $1,723x^5 + 0,137x^4 - 0,814x^3 + 2,364x^2 - 1,176x + 3,962 = 0$ .  $N\Omega$ .  $1,654x^5 + 0,213x^4 - 0,744x^3 + 1,283x^2 - 2,151x + 4,134 = 0$ .  $N\hspace{-1.5mm}\Omega$  -  $1,514x^5 - 0,124x^4 - 0,548x^3 + 3,214x^2 - 1,124x + 2,258 = 0$ .  $\mathbf{N} \mathbf{\Omega} 4. \ 0,372x^5 - 0,612x^4 + 0,532x^3 + 1,134x^2 - 1,247x - 1,624 = 0$ .  $N\overline{25}$ .  $0.853x^5 - 1.514x^4 - 0.143x^3 + 1.217x^2 - 2.243x + 2.415 = 0$ .  $N_{2}$ 6.  $0.623x^{5} + 1.275x^{4} - 0.217x^{3} + 1.315x^{2} - 3.174x - 1.862 = 0$  $\mathbb{N} \times 7$ .  $1,273x^5 + 0,116x^4 - 0,343x^3 + 3,117x^2 - 1,262x + 0,375 = 0$  $N\&8$ .  $0,375x^5 - 1,213x^4 + 1,108x^3 + 0,742x^2 - 3,115x + 2,724 = 0$  $N_2$ 9.  $1,116x^5 + 0,127x^4 - 0,316x^3 + 1,164x^2 - 2,274x - 1,123 = 0$  $N_{2}10. 0,764x^{5} - 0,312x^{4} + 1,216x^{3} - 2,458x^{2} + 1,273x + 0,834 = 0$  $N_{2}11. \ 0,374x^{5} + 0,242x^{4} - 1,413x^{3} + 0,746x^{2} + 3,183x - 0,678 = 0$  $N_{2}12. 1,073x^{5} - 0,142x^{4} + 0,568x^{3} + 1,215x^{2} - 3,146x + 1,618 = 0$  $N_{2}13. 0,513x^{5} - 0,837x^{4} + 1,215x^{3} + 2,453x^{2} - 1,783x - 0,847 = 0$  $N_{2}14.$   $1,087x^{5} - 1,243x^{4} + 0,656x^{3} - 0,783x^{2} + 2,547x + 0,564 = 0$  $N\Omega$  5.  $0.683x^5 + 1.435x^4 - 0.562x^3 + 1.844x^2 - 2.154x + 1.472 = 0$  $N_{2}16. 1,213x^{5} - 0,216x^{4} + 1,316x^{3} - 2,758x^{2} + 3,612x + 0,388 = 0$  $N\Omega$  17.  $1,316x^5 - 0,144x^4 - 0,357x^3 + 1,854x^2 - 2,713x + 1,625 = 0$  $N\Omega$ 18.  $1,172x^5 - 1,534x^4 - 0,316x^3 + 1,283x^2 + 1,615x - 2,652 = 0$  $N_{2}19. \quad 0.613x^{5} + 0.318x^{4} - 1.216x^{3} + 2.517x^{2} - 3.712x + 0.454 = 0$  $N\&20.$   $0,278x^5 - 0,763x^4 + 1,072x^3 + 1,613x^2 - 2,312x - 1,418 = 0$  $N\&21. \ 0,475x^5 - 0,612x^4 + 1,314x^3 + 1,183x^2 - 3,154x + 0,844 = 0$  $N_{2}22. \ 0.683x^{5} + 0.514x^{4} - 0.817x^{3} + 2.432x^{2} + 1.072x - 0.833 = 0$  $N_{2}23. 1,028x^{5} - 1,065x^{4} - 0,364x^{3} + 2,445x^{2} - 1,265x + 0,318 = 0$  $N_{2}24. \ 0.243x^{5} - 1.065x^{4} - 0.364x^{3} + 2.445x^{2} - 1.265x + 0.318 = 0$  $N_{2}25. \ 0.831x^{5} - 0.722x^{4} + 1.157x^{3} + 1.615x^{2} - 2.884x - 0.685 = 0$  $N_{2}$ 26.  $0,354x^{5} + 0,583x^{4} - 1,072x^{3} + 1,548x^{2} - 2,436x - 0,367 = 0$  $N_{2}27. 1,273x^{5} + 0,172x^{4} - 0,788x^{3} + 1,453x^{2} - 2,813x + 3,154 = 0$  $N_{2}28. \ 0.421x^{5} - 0.544x^{4} - 1.213x^{3} + 0.683x^{2} + 3.145x - 0.185 = 0$  $N_{2}29. 1,342x^{5} - 0,254x^{4} + 0,872x^{3} + 1,273x^{2} - 1,483x + 0,584 = 0$  $N\&30. \ 1,418x^5 - 1,4547x^4 + 0,418x^3 + 1,783x^2 - 2,517x + 2,434 = 0$ 

| $N_2$          |                                   | $N_2$ |                                   | $N_2$ |                                                               |
|----------------|-----------------------------------|-------|-----------------------------------|-------|---------------------------------------------------------------|
|                | a) $x - \sin x = 0.25$            |       | a) $ctg(1,05x) - x^2 = 0$         |       | a) $ctgx - 0, 5x = 0$                                         |
| 1              | 6) $x^3 - 3x^2 + 9x - 8 = 0$      | 11    | $(6) x3 - 0, 2x2 + 0, 3x = 1,2$   | 21    | $(6) x^3 - 0, 2x^2 + 0, 5x = 1,4$                             |
|                | c) $\ln x + (x+1)^3 = 0$          |       | c) $2x - \lg x = 7$               |       | c) $0.5x + 1g(x-1) = 0.5$                                     |
|                | a) $tg(0,58x+0.1) = x^2$          |       | a) $tg(0, 4x + 0, 3) = x^2$       |       | a) $2x - \lg x = 7$                                           |
| $\overline{2}$ | 6) $x^3-6x-8=0$                   | 12    | 6) $x^3 - 3x^2 + 6x - 2 = 0$      | 22    | 6) $x^3 - 3x^2 + 6x - 5 = 0$                                  |
|                | c) $x \cdot 2^x = 1$              |       | c) $5x - 8\ln x = 8$              |       | c) $2x + \cos x = 0.5$                                        |
|                | a) $\sqrt{x} - \cos(0.387x) = 0$  |       | a) $x \lg x - 1, 2 = 0$           |       | a) $tg(0,44x+0,3)=x^2$                                        |
| 3              | 6) $x^3 - 3x^2 + 6x + 3 = 0$      | 13    | 6) $x^3 - 0, 1x^2 + 0, 4x = 1, 2$ | 23    |                                                               |
|                | c) $\sqrt{x+1} = 1/x$             |       | c) $x^2 + 4.5 \sin x = 0$         |       | $x^3 - 0.1x^2 + 0.4x = -1.5$<br>c) $\lg(x+2) + 2x = 3$        |
|                | a) $\lg x - \frac{7}{2x + 6} = 0$ |       | a) $1, 8x^2 - \sin 10x = 0$       |       |                                                               |
| 4              | 6) $x^3 - 0.1x^2 + 0.4x = 1.5$    | 14    | 6) $x^3 + 3x^2 + 6x - 1 = 0$      | 24    | a) $3x - \cos x = 1$<br>6) $x^3 - 0.2x^2 + 0.5x = 1$          |
|                | c) $x - \cos x = 0$               |       | c) $3x - e^x = 0$                 |       |                                                               |
|                | a) $tg(0, 4x + 0, 4) = x^2$       |       | a) $ctgx - 0,25x = 0$             |       | a) $ctgx - 0, 1x = 0$                                         |
| 5              | 6) $x^3 - 3x^2 + 9x + 2 = 0$      |       | 6) $x^3 - 0.1x^2 + 0.4x = 1.2$    | 25    |                                                               |
|                | c) $3x + \cos x = -1$             |       | c) $\ln x = \sqrt{x-4}$           |       | $x^3 + 3x^2 + 12x + 3 = 0$<br>c) $lg(1+2x) = 2-x$             |
|                |                                   |       |                                   |       | a) $x^2 + 4\sin x = 0$                                        |
|                | a) $tg(0,5x+0,2)=x^2$             |       | a) $tg(0,3x+0,4)=x^2$             |       |                                                               |
| 6              | 6) $x^3 + x - 5 = 0$              | 16    | 6) $x^3 + 4x - 6 = 0$             | 26    | $x^3 - 0.1x^2 + 0.4x = -2$                                    |
|                | $x + \ln x = 0,5$                 |       | c) $(x-1)$ ln $x = 0$             |       | c) $x + \lg(1 + x) = 1.5$                                     |
|                | a) $3x - \cos x - 1 = 0$          |       | a) $x^2 - 20\sin x = 0$           |       | a) $tg(0,36x+0,4)=x^2$                                        |
| 7              | 6) $x^3 + 0.2x^2 + 0.5x = 1.2$    | 17    | $(6) x^3 + 0,2x^2 + 0,3x = -0,8$  | 27    | 6) $x^3 - 0.2x^2 + 0.4x = 1.4$                                |
|                | c) $2 - x = \ln x$                |       | c) $x = \sqrt{\lg(x + 2)}$        |       | c) $0.5e^{x} + x = 4$                                         |
|                | a) $x + \lg x = 0.5$              |       | a) $ctgx - x/3 = 0$               |       | a) $x - \lg x = 0.5$                                          |
| 8              | 6) $x^3 + 3x + 1 = 0$             | 18    | 6) $x^3 - 3x^2 + 12x - 12 = 0$    | 28    | 6) $x^3 + 0.4x^2 + 0.6x = 1.6$                                |
|                | c) $(x-1)^2 = 0.5e^x$             |       | c) $x^2 = \sin x$                 |       | c) $sin(0.5x) + 1 = x^2$                                      |
|                | a) $tg(0,5x+0,1)=x^2$             |       | a) $tg(0,47x+0,2)=x^2$            |       | a) $ctgx - 0, 2x = 0$                                         |
| 9              | 6) $x^3 + 0.2x^2 + 0.5x = 2$      | 19    | $(6) x3 - 0.2x2 + 0.3x = -1.2$    | 29    | (6) $x^3 + x - 3 = 0$                                         |
|                | c) $(2-x)e^x = 0,5$               |       | c) $x^2 = \ln(x+1)$               |       | c) $2e^{\sqrt{x}} + x - 2 = 0$                                |
|                | a) $x^2 + 4\sin x = 0$            |       | a) $x^2 + 5\sin x = 0$            | 30    | a) $2\lg x - 0.5x + 1 = 0$                                    |
| 10             | 6) $x^3 - 3x^2 + 12x - 9 = 0$     | 20    | 6) $x^3 - 2x + 4 = 0$             |       |                                                               |
|                | c) $2, 2x - 2^x = 0$              |       | c) $2x + \lg x = -0.5$            |       |                                                               |
|                |                                   |       |                                   |       | $\sigma$<br>$x^3 - 0.2x^2 + 0.5x = -1.4$<br>c) $x^3 = \sin x$ |

Завдання 5.2. Відокремити корені рівняння та знайти хоча бодин корінь

### **Тема 6. Розв'язок диференційних рівнянь Mathcad**

- odesolve([vf], x, b, [step]) повертає функцію або вектор-функцію від x, що є розв'язком системи звичайних диференційних рівнянь. Якщо задане одне рівняння, то параметр vf не задається.
- $r$ kfixed(y,x1,x2,npoints,D) повертає матрицю значень розв'язку системи диференційних рівнянь, що задана вектором D і початковими умовами y на відрізку [x1,x2] (метод Рунге — Кутта з постійним кроком). Параметр npoints задає кількість точок на відрізку [x1,x2]. Перший стовпчик матриці результату – значення незалежної змінної, другий – значення функції розвязку, якщо рівняння вище першого порядку, то наступні стовпчики – значення відповідних похідних.
- Rkadapt(y,x1,x2,npoints,D) аналогічна функція попередній, але для відшукання розв'язку використовується метод Рунге — Кутта із змінним кроком.

### **MATLAB**

- ode45('fun',[a b],[v(0)]) (ode23(), ode113(), ode15s(), ode23s()) повертає значення функції, що є розв'язком задачі Коші, рівняння якої заданіфункцією fun на відрізку [a b] з початковими значеннями v(0);
- блок dee.

#### **Типові задачі**

*Задача* 6.1. Розв'язати задачу Коші:  $y'' + 3y = 0$ ,  $y(0) = 1$ ,  $y'(0) = 2$   $x \in [0,6]$ .

### **Mathcad.**

1) Розвязок задачі Коші за допомогою функції odesolve().

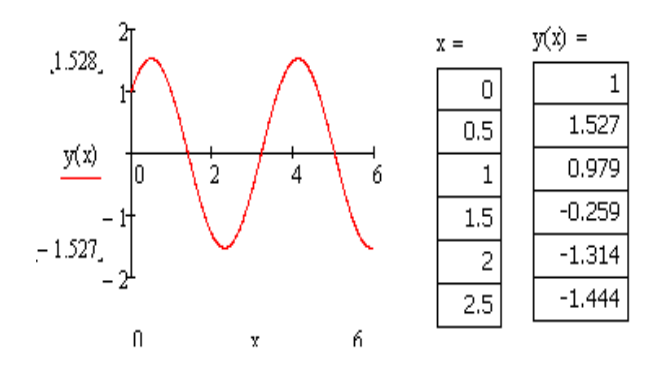

Given

 $y''(x) + 3 * y(x) = 0$  символ похідної (') можна задати комбінацією клавіш Ctrl+F7 або за допомогою операції диференціювання на панелі інструментів «Аналіз»

*y*(0) = 1 *y*'(0) = 2 початкові значення  $y:=$  odesolve $(x,6)$ 

Результат розв'язку виводимо на графік. Також можна вивести таблицю значень:

2) Розвязок задачі Коші за допомогою функції rkfixed().

Для застосування функції rkfixed() рівняння або система рівнянь повинна бути представлена у нормальній формі Коші:  $y'(x) = f(x)$ . Так як у нас рівняння другого порядку, то його необхідно привести до системи рівнянь першого порядку:

$$
y'(x) = y_1(x), y'_1(x) = -2y_0(x)
$$

Опишемо систему рівнянь вектором D(x,y) (перший  $\mathbb{D}(x,y):=\begin{pmatrix}y_1\\-3\cdot y_0\end{pmatrix}\ \ \forall :=\begin{pmatrix}1\\2\end{pmatrix}.$ параметр незалежна змінна) та задамо початкові наближення v:

Виведемо результати розв'язку на графіки:

$$
x = s^{0}
$$
,  $y(x) = s^{1}$ ,  $y'(x) = s^{2}$ 

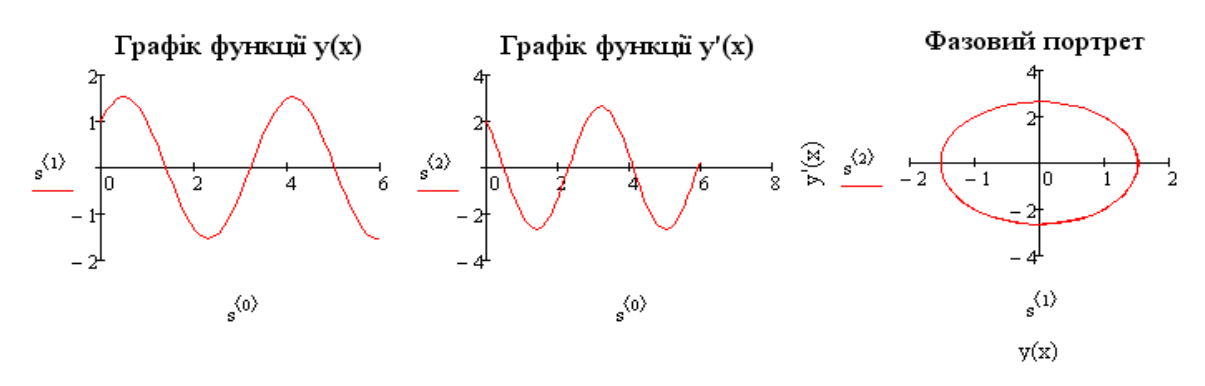

### **MATLAB**

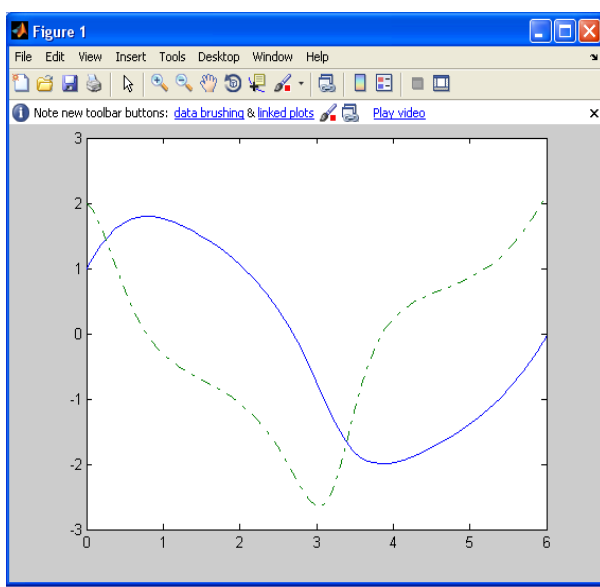

1) Створимо М-файл для опису рівняння у нормальній формі Коші: function out $1 = vdp1(t,y)$ out $1 = [y(2); -3*y(1)];$ 

У командному вікні розв'яжемо рівняння за допомогою функції ode45() і побудуємо графік::  $\gg$  [t,y] = ode45('vdp1',[0 6],[1; 2]);  $\gg \text{plot}(t,y(:,1),\{-1, t,y(:,2),\{-1\})$ 

 $y(:,1)$ де перший стовпчик результуючої матриці що є значенням функції у(х);

 $y(:,2)$  – перший стовпчик – значення похідної.

2) Розв'яжемо систему диференціальних рівнянь, що описує електричний

ланцюг з використанням блоку  $\frac{du}{dt} + R \cdot i + u_c$  $e = L \frac{di}{dt} + R \cdot i + u_c$ *dt*  $i = c \frac{du_c}{dt}$ ,  $i(0) = u_c(0) = 0$ 

Представимо цю систему у нормальній формі Коші:  $\frac{di}{dt} = (e - R \cdot i - u_e) / L$ 

$$
\frac{du_c}{dt} = -i
$$

Щоб скористатись блоком dee, необхідно шукані функції позначати х(і), а незалежні функції – u(i), то введемо позначення:  $i \rightarrow x(1)$ ,  $u_c \rightarrow x(2)$ ,

$$
e\to u(1)\,.
$$

Тоді наша система буде мати наступний вигляд:

$$
\frac{dx(1)}{dt} = (u(1) - R \cdot x(1) - x(2))/L \qquad \frac{dx(2)}{dt} = \frac{1}{c} \cdot x(1).
$$

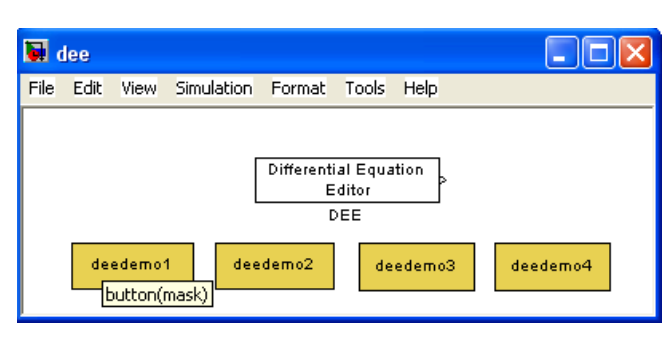

Для цього наберемо у командному вікні команду >> dee, відкриється діалогове вікно:

à. Натиснувши кнопку відкриємо бібліотеки додатку Simulink. Відкриємо нове вікно

Model і перетягнемо на нього блок Differential Equation Editor з вікна dee, далі, що б відкрити блок Differential Equation Editor необхідно на ньому двічі «клікнути» лівою клавішею миші.

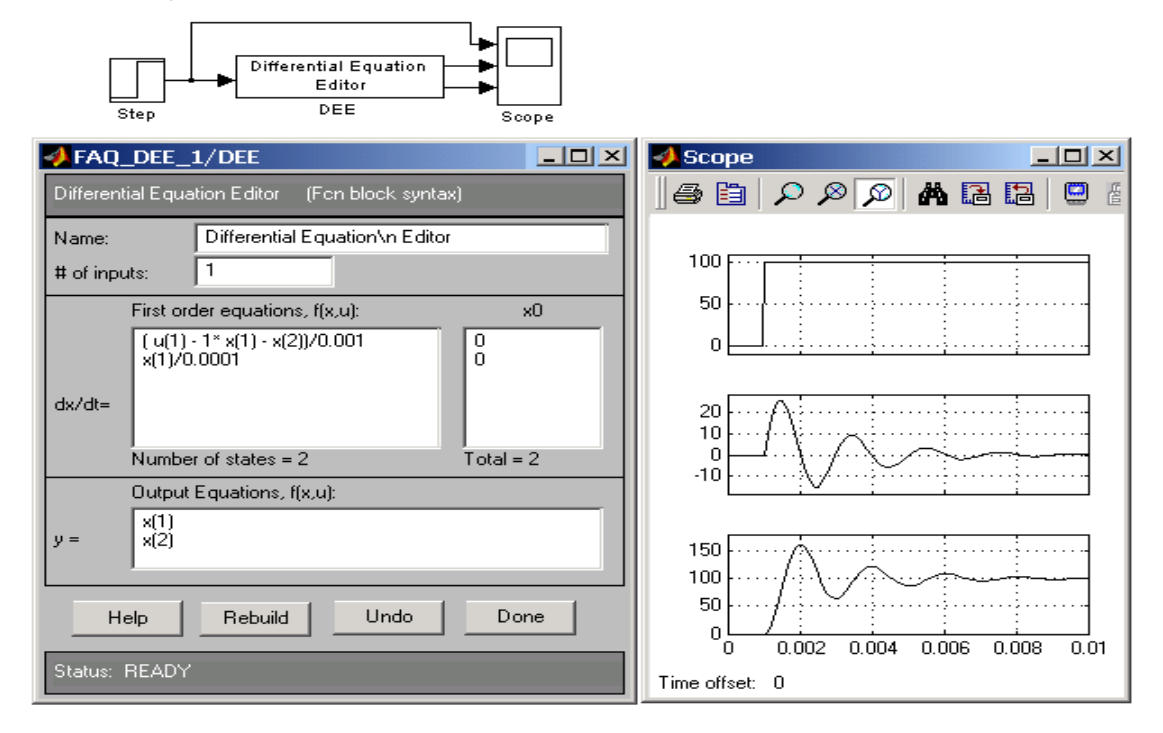

У вікні "# jf inputs" (кількість входів) поставимо 1 – у нас одна вхідна змінна *e*. У вікні  $dx/dt$  запишемо систему рівнянь і у правому віконці " $x_0$ " задамо відповідні початкові значення. У нижньому вікні " *y* = " визначаємо вихідні параметри і натискаємо клавішу Done і закриваємо блок. Далі в якості значень вхідного параметра *e* задамо ступінчасту функцію Step і для виводу розв'язку на графік поставимо блок Scope (представлення графіку від часу). Двічі «клікнувши» на блок Scope, відкриємо його і натиснемо на клавішу  $\Box$ , відкриється діалогове вікно, де у віконці "Number of axes" поставимо 3 (три входи до блоку), що дозволить в одному вікні вивести три графіки. З'єднаємо всі блоки моделі стрілочками. Верхня стрілочка до блоку Scope, визначає, що перший графік буде представляти вхідний параметр *e*, друга стрілочка –  $u(1)$ , третя –  $u(2)$ . Після завершення побудови моделі запускаємо її на виконання натиснувши кнопку • на головній панелі вікна моделі.

Можна ускладнити задачу, поклавши, що вхідний параметр R також представляє собою функцію у часі.

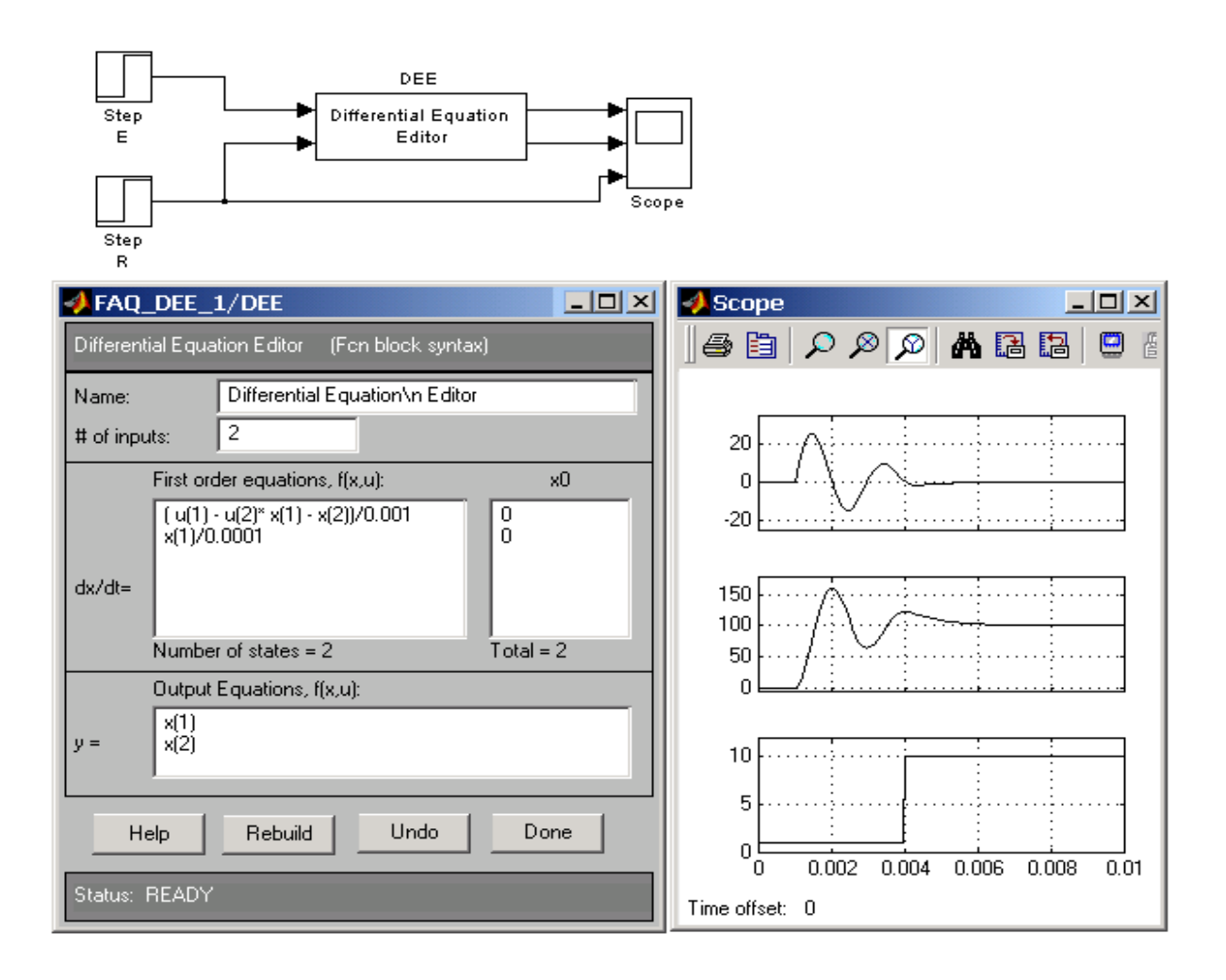

| $N_2$               | Рівняння<br>$y' = x + \cos(y/\sqrt{5})$                                |                  | $y_0$                                            | $[x_0, x_n]$<br>[1,8;2,8] | $N_2$    | Рівняння                                                                           |                         | $y_{0}$                            | $[x_0, x_n]$           |  |  |  |
|---------------------|------------------------------------------------------------------------|------------------|--------------------------------------------------|---------------------------|----------|------------------------------------------------------------------------------------|-------------------------|------------------------------------|------------------------|--|--|--|
| 1<br>$\overline{2}$ | $y' = x + cos(y / \sqrt{10})$                                          |                  | $y_0 = 2,6$<br>$y_{\scriptscriptstyle 0}=0, \!8$ | [0,6;1,6]                 | 16<br>17 | $y' = x + cos(y/3)$<br>$y' = x + cos(y/\sqrt{7})$                                  |                         | $y_0 = 4,6$<br>$y_0 = 0,6$         | [1,6;2,6]<br>[0,5;1,5] |  |  |  |
| 3                   | $y' = x + cos(y/\pi)$                                                  |                  | $y_0 = 5.3$                                      | [1,7;2,7]                 | 18       | $y' = x + \cos(y/2, 25)$                                                           |                         | $y_0 = 2,2$                        | [1,4;2,4]              |  |  |  |
| 4                   | $y' = x + cos(y/e)$                                                    |                  | $y_0 = 2.5$                                      | [1,4;2,4]                 | 19       | $y' = x + cos(y/\sqrt{2})$                                                         |                         | $y_0 = 1.4$                        | [0,8;1,8]              |  |  |  |
| 5                   | $y' = x + cos(y/\sqrt{3})$                                             |                  | $y_0 = 2,1$                                      | [1,2;2,2]                 | 20       | $y' = x + cos(y / \sqrt{11})$                                                      |                         | $y_0 = 2.5$                        | [2,1;3,1]              |  |  |  |
|                     |                                                                        |                  |                                                  |                           |          |                                                                                    |                         |                                    |                        |  |  |  |
| 6                   | $y' = x + \sin(y/\sqrt{5})$                                            |                  | $y_0 = 2.6$                                      | [1,8;2,8]                 | 21       | $y' = x + \sin(y/3)$                                                               |                         | $y_0 = 4,6$                        | [1,6;2,6]              |  |  |  |
| $\tau$              | $y' = x + \sin(y / \sqrt{10})$                                         |                  | $y_0 = 0.8$                                      | [0,6;1,6]                 | 22       | $y' = x + \sin(y/\sqrt{7})$                                                        |                         | $y_0 = 0,6$                        | [0,5;1,5]              |  |  |  |
| 8                   | $\overline{y'}$ = x + sin(y/ $\pi$ )                                   |                  | $y_0 = 5.3$                                      | [1,7;2,7]                 | 23       | $y' = x + \sin(y)/\sqrt{2,8}$                                                      |                         | $y_0 = 2,2$                        | [1,4;2,4]              |  |  |  |
| 9                   | $y' = x + \sin(y/e)$                                                   |                  | $y_0 = 2,5$                                      | [1,4;2,4]                 | 24       | $y' = x + \sin(y)/\sqrt{2}$                                                        |                         | $y_0 = 1.4$                        | [0,8;1,8]              |  |  |  |
| 10                  | $y' = x + \sin(y/\sqrt{3})$                                            |                  | $y_0 = 2{,}1$                                    | [1,2;2,2]                 | 25       | $y' = x + \sin(y / \sqrt{11})$                                                     |                         | $y_0 = 2,5$                        | [2,1;3,1]              |  |  |  |
| 11                  | $y' = x + \sin(y)/\sqrt{15}$                                           |                  | $y_0 = 1,1$                                      | [0,2;1,2]                 | 26       | $y' = x + \sin(y)/\sqrt{1,25}$                                                     |                         | $y_0 = 1.8$                        | [0,5;1,5]              |  |  |  |
| 12                  | $y' = x + \sin(y / \sqrt{1.3})$                                        |                  | $y_0 = 0.8$                                      | [0,1;1,1]                 | 27       | $y' = x + \sin(y)/\sqrt{0.3}$                                                      |                         | $y_0 = 0,6$                        | [0,5;1,5]              |  |  |  |
| 13                  | $y' = x + \sin(y)/\sqrt{0.7}$                                          |                  | $y_0 = 1,4$                                      | [1,2;2,2]                 | 28       | $y' = x + cos(y/1,25)$                                                             |                         | $y_0 = 0.8$                        | [0,4;1,4]              |  |  |  |
| 14                  | $y' = x + cos(y / \sqrt{1.5})$                                         |                  | $y_0 = 0.9$                                      | [0,3;1,3]                 | 29       | $y' = x + cos(y / \sqrt{1.3})$                                                     |                         | $y_{\scriptscriptstyle 0} = 1,\!8$ | [1,2;2,2]              |  |  |  |
| 15                  | $y' = x + cos(y/\sqrt{0.3})$                                           |                  | $y_0 = 2,1$                                      | [0,7;1,7]                 | 30       | $y' = x + cos(y/\sqrt{0.7})$                                                       |                         | $y_0 = 1.7$                        | [0,9;1,9]              |  |  |  |
|                     | б) Розв'язати диференційне рівняння з кроком $h = 0.05$ $n = 100$      |                  |                                                  |                           |          |                                                                                    |                         |                                    |                        |  |  |  |
| N <sub>0</sub>      | Рівняння                                                               | $x_0$            | $y_{0}$                                          | $y'_0$                    | $N_2$    | Рівняння                                                                           | $x_0$                   | $y_{0}$                            | $y'_0$                 |  |  |  |
| 1                   | $y'' + y'/x + 2y = x$                                                  | 0,7              | 0,5                                              | 0,2                       | 16       | $y'' + y'x + 2y = x + 1$                                                           | 0,9                     | $\mathbf{1}$                       | $-0,3$                 |  |  |  |
| $\overline{2}$      | $y'' + 3y' = \frac{9e^{3x}}{1+e^{3x}}$                                 | $\boldsymbol{0}$ | ln 4                                             | ln 2                      | 17       | $y'' - 6y' + 8y = \frac{4}{1 + e^{3x}}$                                            | $\boldsymbol{0}$        | $2 \ln 2$                          | 6ln2                   |  |  |  |
| 3                   | $y'' + 4y = 8$ ctg 2x,                                                 | $\pi/4$          | 5                                                | $\overline{4}$            | 18       | $y'' + y = 4 \operatorname{ctg} x$                                                 | $\pi/2$                 | $\overline{4}$                     | $\overline{4}$         |  |  |  |
| $\overline{4}$      | $y'' + \pi^2 y = \frac{\pi^2}{\pi^2}$<br>$\cos \pi x$                  | $\boldsymbol{0}$ | 3                                                | $\overline{0}$            | 19       | $y'' - 9y' + 18y = \frac{9e^{3x}}{1 + e^{-3x}}$                                    | $\boldsymbol{0}$        | 0,1                                | $\boldsymbol{0}$       |  |  |  |
| 5                   | $y'' + \pi^2 y = \frac{\pi^2}{\sin \pi x}$                             | 0,5              | 1                                                | $\pi^2/4$                 | 20       | $y'' + \frac{1}{\pi^2} y = \frac{1}{\pi^2 \cos \frac{x}{\pi}}$                     | $\boldsymbol{0}$        | $\overline{2}$                     | $\mathbf{0}$           |  |  |  |
| 6                   |                                                                        | $\boldsymbol{0}$ | ln 4                                             | 2ln 4                     | 21       | $y'' - 6y' + 8y = \frac{4}{2 + e^{-2x}}$                                           | $\boldsymbol{0}$        | ln 3                               | 3ln3                   |  |  |  |
| $\overline{7}$      | $y''-3y' = \frac{9e^{-3x}}{3+e^{-3x}}$<br>$y''+9y = \frac{9}{\sin 3x}$ | $\pi/6$          | $\overline{4}$                                   | $3\pi/2$                  | 22       | $y'' + 6y' + 8y = \frac{4e^{-2x}}{2 + e^{2x}}$                                     | $\boldsymbol{0}$        | $\boldsymbol{0}$                   | 0,2                    |  |  |  |
| 8                   | $y'' + 9y = \frac{y}{\cos 3x}$                                         | $\boldsymbol{0}$ | $\mathbf{1}$                                     | $\boldsymbol{0}$          | 23       | $y'' - y' = \frac{e^{-x}}{2 + e^{-x}}$                                             | $\boldsymbol{0}$        | ln 27                              | ln 9                   |  |  |  |
| 9                   | $y'' + 4y = 4 \nctg 2x$                                                | $\pi/4$          | 3                                                | $\mathfrak{2}$            | 24       | $y''-3y'+2y=\frac{1}{3+e^{-x}}$                                                    | $\boldsymbol{0}$        | ln 4                               | 4ln 4                  |  |  |  |
| 10                  | $y'' + 16y = \frac{16}{\sin 4x}$                                       | $\pi/6$          | 3                                                | $2\pi$                    | $25\,$   |                                                                                    | $\boldsymbol{0}$        | 0,2                                | $\overline{0}$         |  |  |  |
| 11                  | $y'' + 16y = \frac{16}{\cos 4x}$                                       | $\boldsymbol{0}$ | 3                                                | $\overline{0}$            | $26\,$   | $y''-6y'+8y = \frac{4e^{2x}}{1+e^{-2x}}$<br>$y''-2y' = \frac{4e^{-2x}}{1+e^{-2x}}$ | $\boldsymbol{0}$        | ln 4                               | ln 2                   |  |  |  |
| 12                  | $y'' + \frac{y}{4} = \frac{1}{4}ctg\frac{x}{2}$                        | $\pi$            | $\mathfrak{2}$                                   | 0,5                       | $27\,$   | $y'' - 3y' + 2y = \frac{1}{2 + e^{-x}}$                                            | $\boldsymbol{0}$        | ln 2                               | ln 4                   |  |  |  |
| 13                  | $y'' + 4y = \frac{4}{\sin 2x}$                                         | $\pi/4$          | $\mathfrak{2}$                                   | $\pi$                     | $28\,$   | $y'' + 3y' + 2y = \frac{e^{-x}}{2 + e^{x}}$                                        | $\boldsymbol{0}$<br>0,5 |                                    | $\overline{0}$         |  |  |  |
| 14                  | $\frac{y'' + 4y = \frac{4}{\cos 2x}}{y'' + y' = \frac{e^x}{2 + e^x}}$  | $\boldsymbol{0}$ | $\mathfrak{2}$                                   | $\boldsymbol{0}$          | 29       | $y'' + y = 2$ ctg x                                                                | $\pi/2$                 | $\mathbf{1}$                       | $\overline{2}$         |  |  |  |
| 15                  | $\boldsymbol{0}$                                                       |                  | ln 27                                            | ln 3                      | 30       | $y'' - 3y' + 2y = \frac{1}{1 + e^{-x}}$                                            | $\boldsymbol{0}$        | $2 \ln 2$                          | 3ln 2                  |  |  |  |

Завдання 6 а) Розв'язати диференційне рівняння з кроком  $h = 0.05$ 

## **Список літератури**

- 1. *Воробьева Г.Н., Данилова А.Н.* Практикум по вычислительной математике. – М: Высш. шк., 1990 – 108 с.
- 2. *Бахвалов Н. С*. Численные методы / Н. С. Бахвалов, Н. П. Жидков, Г. Н. Кобельков. – М.: БИНОМ. Лаб. знаний, 2003. 632 с.
- 3. *Макаров Е.* Инженерные расчеты в Mathcad. Учебный курс СПБ.: Питер, 2005. – 448 с.
- 4. http://www.mathcading.com/ Иллюстрированный самоучитель по MathCAD.
- 5. http://lineyka.inf.ua/mathcad/ Примеры в Mathcad.
- 6. http://life-prog.ru/view\_cat.php?cat=5 Язык программирования Matlab. Обучающие уроки.
- 7. http://www.matlabing.com/ Иллюстрированный самоучитель по MatLab

## *Додаток*

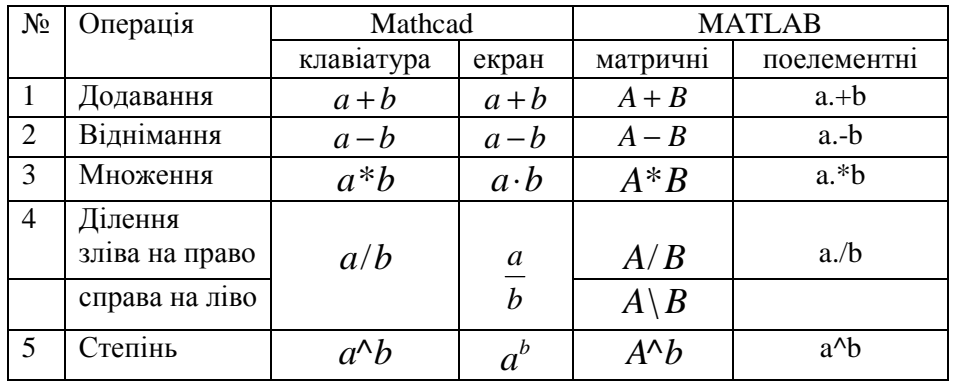

## **Арифметичні операції**

## **Зміст**

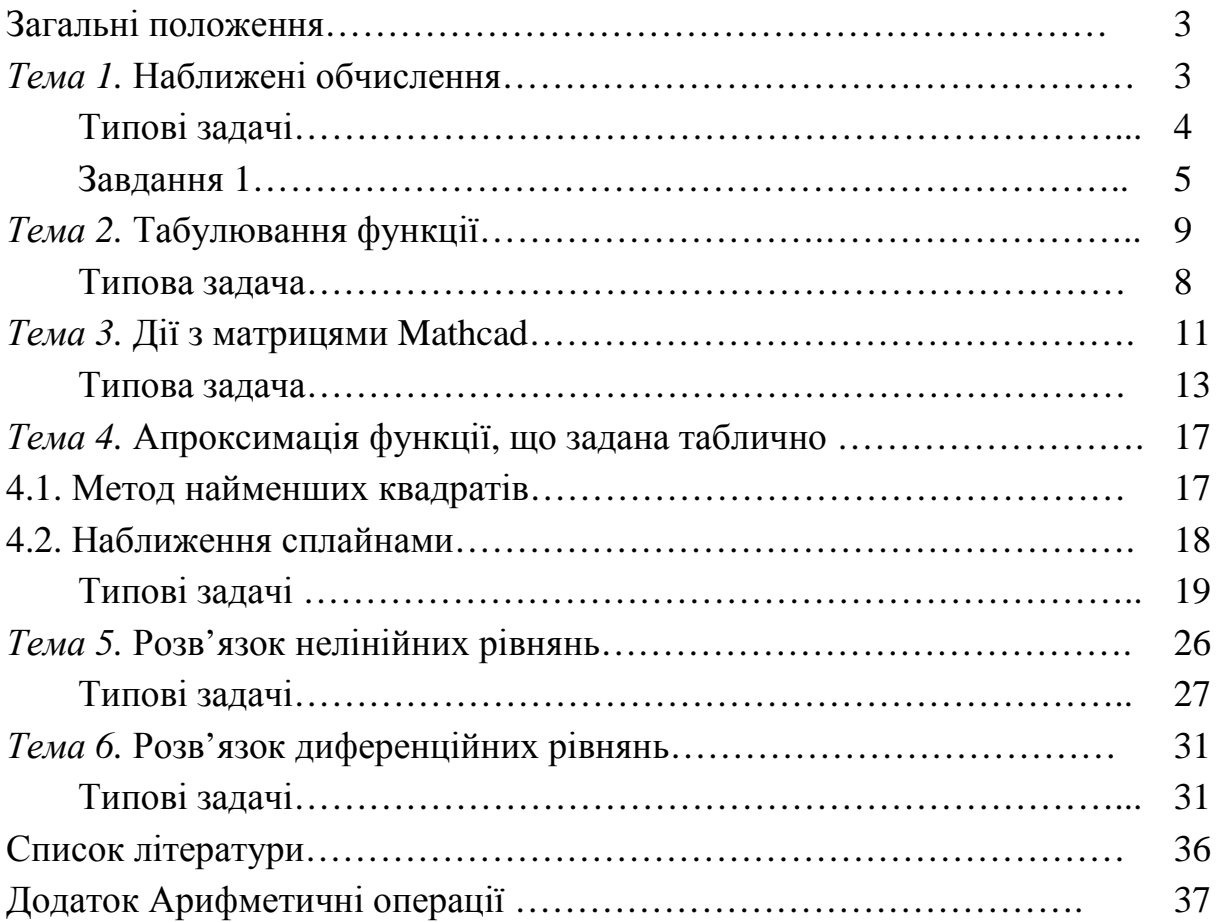

## ДЛЯ НОТАТОК

Навчально-методичне видання

## **ІНФОРМАЦІЙНІ ТЕХНОЛОГІЇ В МАШИНОБУДУВАННІ**

Методичні вказівки

до практичних занять для студентів, які навчаються за напрямом підготовки 6.010104 «Професійна освіта (машинобудування)»

Укладач **ГОРДА** Олена Володимирівна

### Комп'ютерне верстання *А.П. Морозюк*

Підписано до друку 2012. Формат 60х84 Ум. друк. арк. 2,32. Обл..-вид. арк. 2,5, Тираж 30 прим. Вид. № 9/III-12 Зам. №

КНУБА, Повітрофлотський проспект, 31, Київ, Україна, 03680

E-mai: red\_isdat@ua fm

Видруковано в редакційно-видавничому відділі Київського національного університету будівництва і архітектури Свідоцтво про внесення до Державного реєстру суб'єктів видавничої справи ДК № 808 від 13.02.2002р.